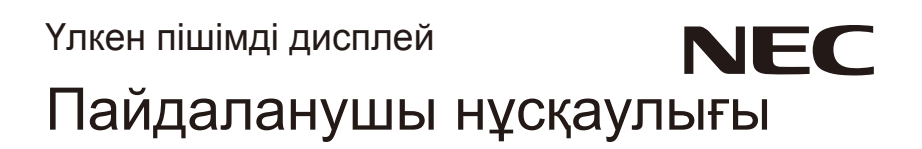

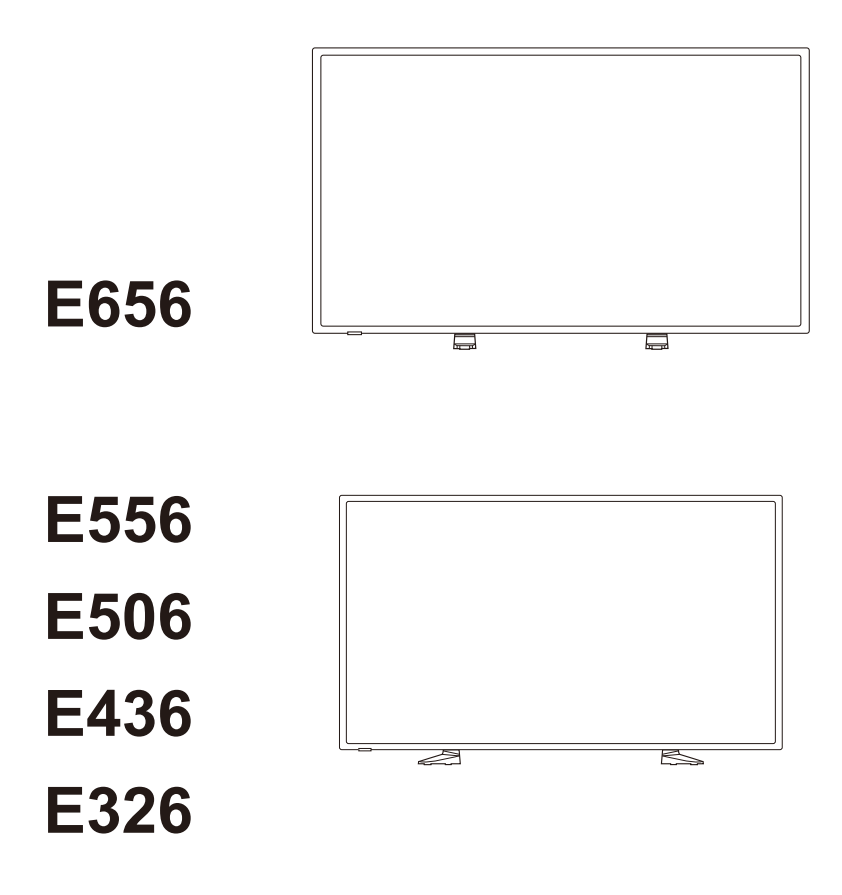

Үлгі атауы дисплейдің артқы жағындағы затбелгіде көрсетілген.

# **Индекс**

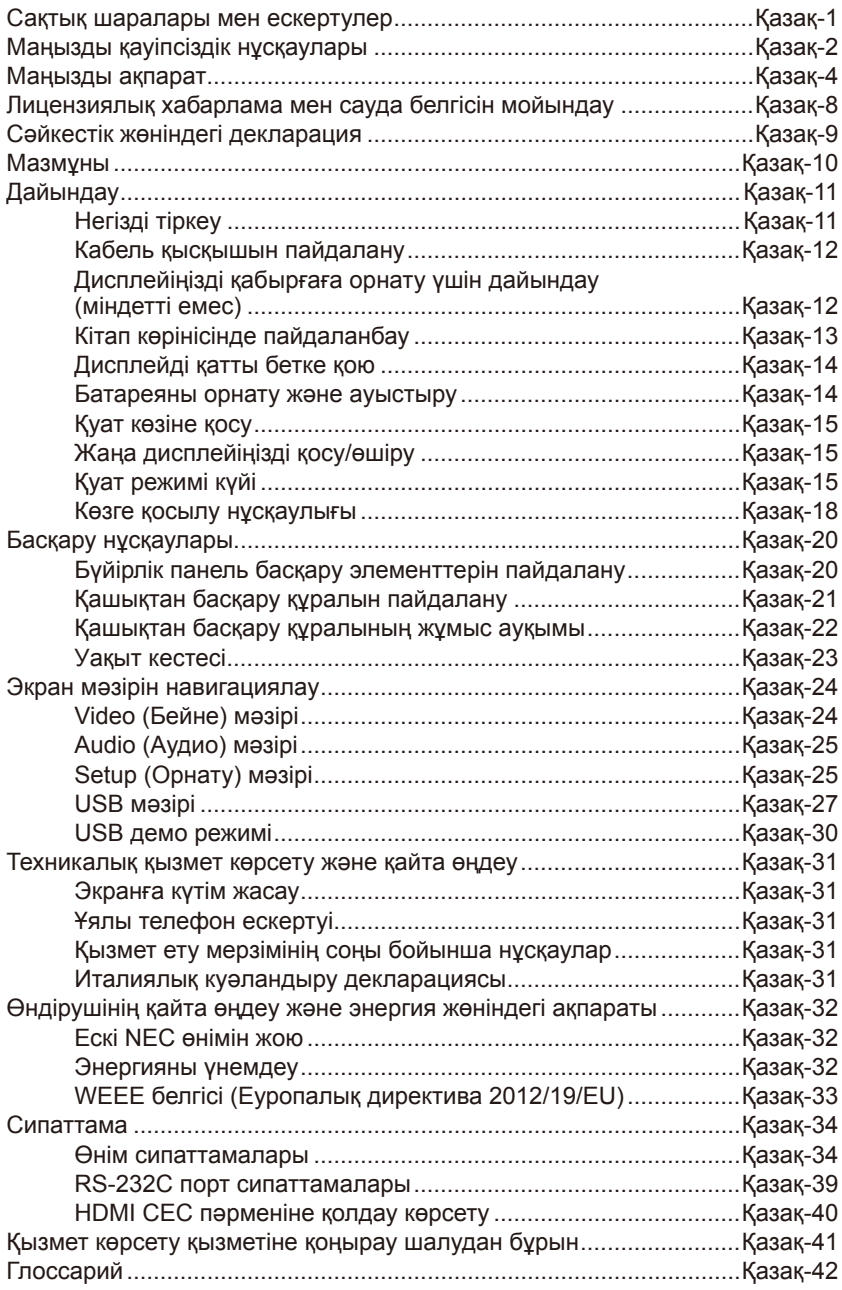

## <span id="page-2-0"></span>**Сақтық шаралары мен ескертулер**

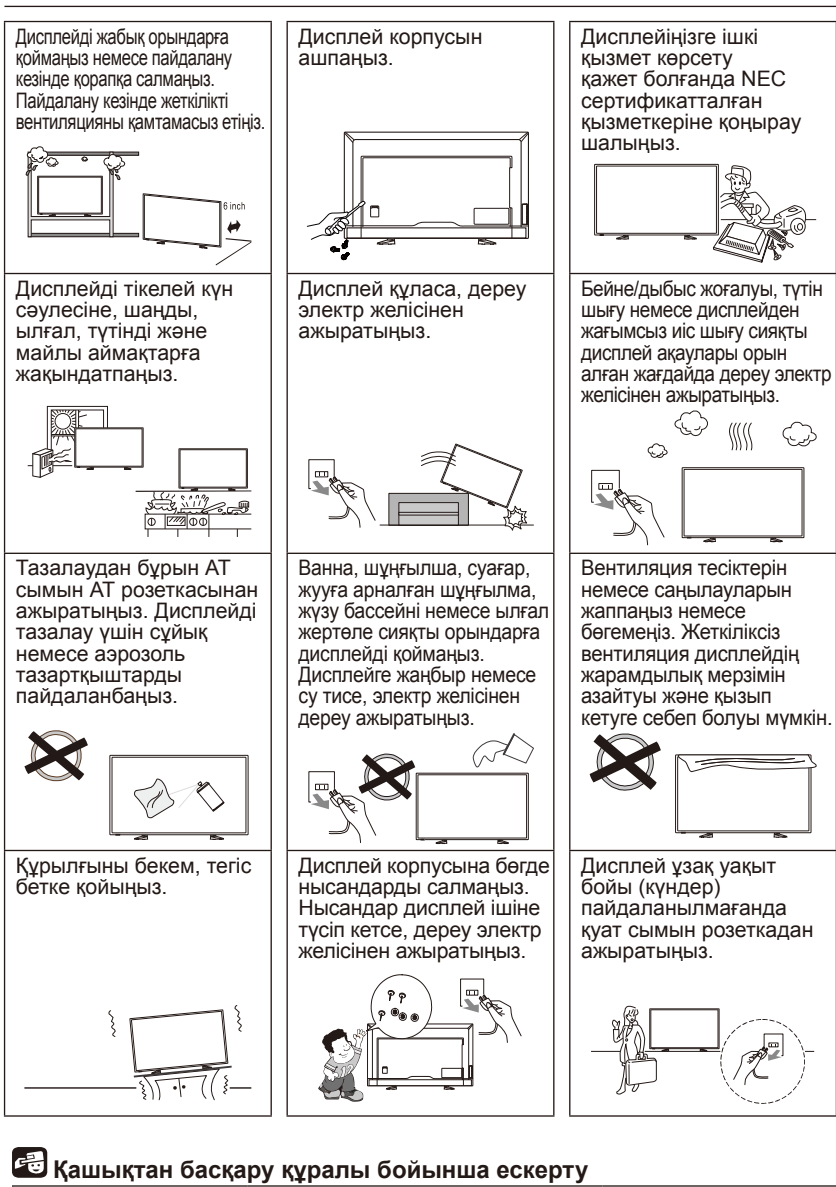

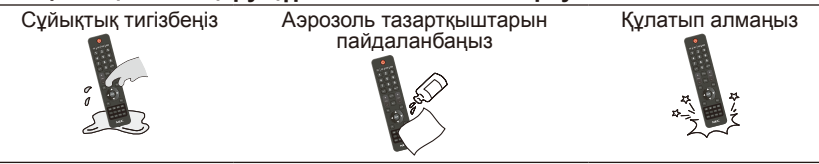

**Қазақша-1**

# <span id="page-3-0"></span>**Маңызды қауіпсіздік нұсқаулары**

#### **Жабдықты пайдаланудан бұрын оқыңыз**

Осы дисплейде белгіленген барлық ескертулер мен нұсқауларды орындаңыз.

- 1. Бұл нұсқауларды оқыңыз.
- 2. Бұл нұсқауларды сақтаңыз.
- 3. Барлық ескертулерге назар аударыңыз.
- 4. Барлық нұсқауларды орындаңыз.
- 5. Бұл аппаратты судың жанында пайдаланбаңыз.
- 6. Тек құрғақ шүберекпен тазалаңыз.
- 7. Вентиляциялық тесіктерді бөгемеңіз. Өндіруші нұсқаулығына сәйкес орнатыңыз.
- 8. Радиаторлар, жылытқыштар, пештер немесе жылылық шығаратын басқа аппараттар (күшейткіштерді қоса) сияқты ешбір жылылық көзіне жақын орнатпаңыз.
- 9. Поляризацияланған немесе жерге тұйықталған ашаның қауіпсіздік мақсатын бұзбаңыз. Поляризацияланған ашаның бірі екіншісінен қалыңырақ екі пышағы бар. Жерге тұйықталатын ашаның екі пышағы және үшінші жерге тұйықталатын тісі болады. Қалың пышағы немесе үшінші тісі қауіпсіздік үшін берілген. Берілген аша розеткаға сәйкес келмесе, жарамсыз розетканы ауыстыру үшін электршіге хабарласыңыз.
- 10. Қуат сымын басып алмаңыз немесе ашаларға оралып қалуына жол бермеңіз, электр розеткасын және аппараттан шығатын жерді қорғаңыз.
- 11. Өндіруші көрсеткен жабдықтарды/керек-жарақтарды ғана пайдаланыңыз.
- 12. Өндіруші көрсеткен немесе аппаратпен сатып алынған арбаны, тіреуішті, кронштейнді немесе кестені ғана пайдаланыңыз. Арба пайдаланылғанда аударылып жарақат алудың алдын алу үшін арбаны/аппаратты жылжыту барысында абай болыңыз.

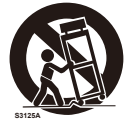

- 13. Найзағай ойнағанда немесе ұзақ уақыт бойы пайдаланылмағанда бұл аппаратты электр желісінен ажыратыңыз.
- 14. Барлық қызметтер бойынша тек білікті қызмет көрсету маманына хабарласыңыз. Қуат жеткізу сымының немесе ашасының зақымдалуы, аппараттың ішіне сұйықтық ағуы немесе нысан түсіп кетуі, аппаратқа жаңбыр немесе ылғал кіру, қалыпты жұмыс істемеу немесе құлау сияқты кез келген жолмен аппарат зақымдалғанда қызмет көрсетілуі керек. Дисплейге жоғарыдағыдай зақымдар келгенде электр желісінен дереу ажыратыңыз.

#### **Қазақша-2 Қазақша-3**

- 15. Дисплей тұрақты жұмыс үшін ұсынылған қауіпсіздік стандарттарына сәйкес келеді. Корпустың алдына немесе үстіне артық күш салмаңыз. Бұл өнімнің аударылуына және зақымға және/немесе жеке жарақатқа себеп болуы мүмкін.
- 16. Дисплей немесе әйнек сынғанда, сұйық кристалға тимеңіз және абайлап өңдеңіз.
- 17. Өндіруші тарапынан ұсынылған қабырғаға, сөреге немесе төбеге орнату нұсқауларын орындаңыз.
- 18. Кемінде 5 фут алыста тұрып нысанға фокустау арқылы көздеріңізді мерзімді түрде тынықтырыңыз. Жиі жыпылықтатыңыз.
- 19. Қуат сымына ауыр нысандарды қоймаңыз. Сымның зақымдалуы электр тогінің соғуына немесе өртке себеп болуы мүмкін.
- 20. Дисплейді жоғары температуралы, ылғалды, тозаңды немесе майлы аймақтарда пайдаланбаңыз.
- 21. Қуат сымын бүкпеңіз, қайырмаңыз, әйтпесе зақым келуі мүмкін.
- 22. Аппаратқа ешнәрсе тамбауы немесе шашырамауы керек және аппараттың үстіне ваза сияқты сұйықтыққа толы нысандарды қоймаңыз

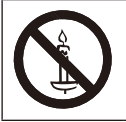

**ЕСКЕРТУ:** Өрт шығуының алдын алу үшін шам немесе басқа ашық жалынды ешқашан өнімге жақындатпаңыз.

#### **МАҢЫЗДЫ АҚПАРАТ**

Дисплей жеткілікті түрде тұрақты орынға орналастырылмаса, құлап кету ықтималдығы себебінен қауіпті болуы мүмкін. Мына сақтық шараларын орындау арқылы көптеген жарақаттың, әсіресе балаларға, алдын алу мүмкін:

- Дисплей өндірушісі ұсынған корпустарды немесе тіреуіштерді пайдалану.
- Дисплейді қауіпсіз түрде тірейтін жиһазды ғана пайдалану.
- Дисплейдің қыры тіреп тұрған жиһаздан шығып кетпегендігін тексеріңіз.
- Жиһаз бен дисплейді тиісті тіреуішпен тіремей биік жиһаздың (мысалы, буфет немесе кітап шкафы) үстіне қоймаңыз.
- Дисплейлерді шүберектің немесе дисплей мен тіреуіш жиһаздың арасына қойылған басқа материалдардың үстіне қоймаңыз.
- Дисплей немесе оның басқару құралдарына қол жеткізу үшін жиһазға өрмелеуден туындайтын қауіп туралы балаларды ескеру.

**ЕСКЕРТУ:** Жарақаттануға жол бермеу үшін, бұл аппарат орнату нұсқауларына сай еден/қабырғаға берік бекітіліп тұруы қажет.

# <span id="page-5-0"></span>**Маңызды ақпарат**

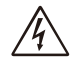

## **ЕСКЕРТУ**

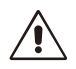

ӨРТ ШЫҒУ НЕМЕСЕ ТОК СОҒУ ҚАУПІН БОЛДЫРМАУ ҮШІН БҰЛ ҚҰРЫЛҒЫҒА СУ НЕМЕСЕ ЫЛҒАЛ ТИГІЗБЕҢІЗ. СОНЫМЕН ҚАТАР ОСЫ ҚҰРЫЛҒЫНЫҢ ПОЛЯРЛЫҚ АШАСЫН ТОЛЫҚ ЕНГІЗІЛЕТІН ТІСШЕЛЕРДІҢ ОРНЫНА ҰЗАРТҚЫШ РОЗЕТКАМЕН НЕМЕСЕ БАСҚА ДА РОЗЕТКАМЕН ПАЙДАЛАНБАҢЫЗ.

ЖОҒАРЫ КЕРНЕУЛІ БӨЛШЕКТЕРІ БАР БОЛҒАНДЫҚТАН, КОРПУСЫН АШПАҢЫЗ. ҚЫЗМЕТ КӨРСЕТУДІ БІЛІКТІ МАМАНДАР ОРЫНДАУЫ ТИІС.

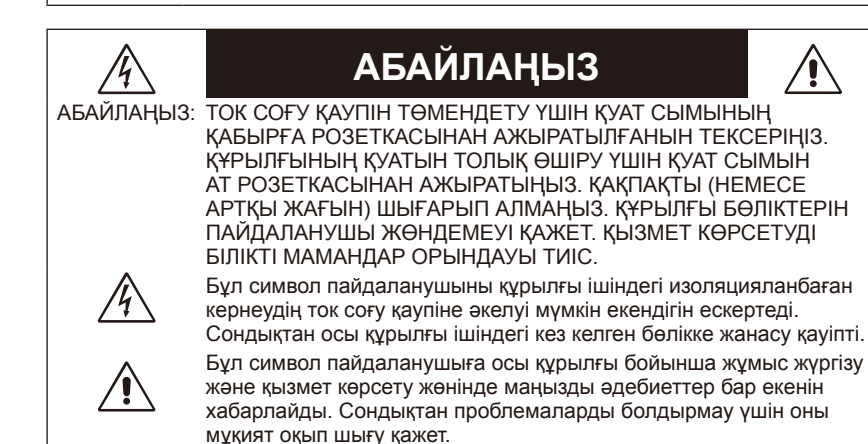

#### **АБАЙЛАҢЫЗ:**

Осы дисплеймен берілген қуат сымын төмендегі кесте бойынша пайдаланыңыз. Егер қуат сымы осы жабдықпен бірге берілмесе, жеткізушіге хабарласыңыз. Барлық басқа жағдайларда қуат көзінің АТ кернеуіне сәйкес болатын және өз еліңіздегі қауіпсіздік стандартымен бекітілген және соған сай болатын қуат көзін пайдаланыңыз.

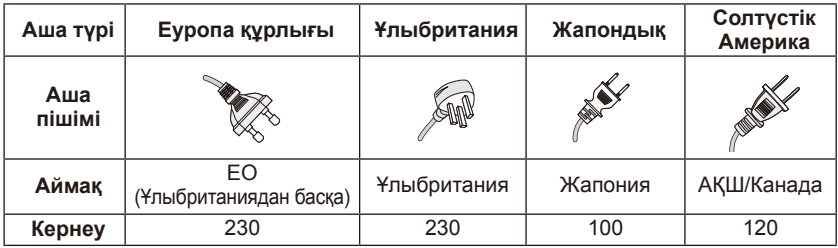

Бұл дисплей 100-240 В 50-60 Гц, АТ тогымен жұмыс істейді. Қуат сымын 100-240 В 50-60 Гц розеткасына салыңыз. Желілік аша ажырату құрылғысы ретінде пайдаланылады және пайдалануға дайын болуы керек.

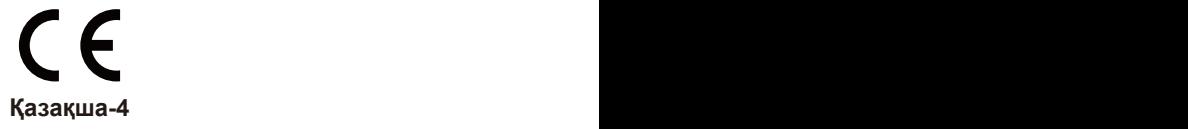

Пышақтары мен жерге тұйықтау терминалы пышаққа тиюдің алдын алу үшін толық енгізілмесе, дисплейден электр тогінің соғуын болдырмау үшін ұзартатын сымды, қабылдағышты немесе басқа розетканы пайдаланбаңыз.

Дисплейді көрсетілгеннен басқа кернеуге ешқашан жалғамаңыз.

#### **АБАЙЛАҢЫЗ:**

Дисплейдің артқы қақпағын алып тастамаңыз, себебі бұл жоғары кернеудің соғуына және басқа қауіптерге себеп болады. Дисплей дұрыс жұмыс істемесе, дисплейді электр желісінен ажыратып, өкілетті дилерге немесе қызмет көрсету орталығына хабарласыңыз.

Тек нұсқауларда қамтылған бақылау құралдарын реттеңіз, себебі NEC тарапынан анық мақұлданбаған қате өзгерістер немесе түрлендірулер пайдаланушы кепілдігін жоққа шығаруы мүмкін.

#### **Батарея орнату бойынша ескертулер**

Батареяларды қате орнату ағуға немесе жарылуға себеп болуы мүмкін. NEC батарея пайдалану бойынша келесілерді ұнынады:

- Батарея брендтерін араластырмаңыз.
- Батарея қате орнатылса, жарылу қаупі бар. Тек бірдей немесе балама түрімен ауыстырыңыз.
- Жаңа және ескі батареяларды бірге пайдаланбаңыз. Бұл батареяның жарамдылық мерзімін азайтуы немесе батареялардағы сұйықтықтың ағуына себеп болуы мүмкін.
- Электролиттің батаре бөлімшесіне ағуына жол бермеу үшін мерзімі аяқталған батареяларды дереу алып тастаңыз.
- Ағып жатқан электролитке тиіспеңіз, себебі ол теріңізді жарақаттауы мүмкін.
- Ұзақ уақыт бойы қашықтан басқару құралын пайдаланбайтын болсаңыз, батареяларды алып тастаңыз.
- Батареялар күн сәулесі, өрт сияқты жылылық көздеріне тимеуі керек.

#### **Кескін екпінділігі**

СКД дисплей технологиясы кескін екпінділігі деген құбылысқа ие екендігін ескеріңіз. Алдыңғы кескіннің қалған немесе "фантом" кескіні экранда көрінетін болса, кескін екпінділігі орын алады. Экрандық дисплейлермен салыстырғанда, СКД дисплейлерінің кескін екпіні тұрақты болмайды, бірақ ұзақ уақыт көрсетілетін тұрақты кескіндерді болдырмау керек. Кескін екпінін жеңілдету үшін дисплейді алдыңғы кескін қанша уақыт көрсетілсе, сонша уақытқа өшіріп қойыңыз. Мысалы, кескін дисплейде бір сағат көрсетіліп, қалдық кескін қалса, кескінді өшіру үшін дисплей бір сағатқа өшірілуі керек.

#### **ЕСКЕРТПЕ:**

Барлық жеке дисплей құрылғыларымен сияқты NEC DISPLAY SOLUTIONS компаниясы экран жұмыс істемей тұрғанда немесе дисплей пайдаланылмайтын кезде өшірулі болғанда қалыпты түрде жылжымалы кескіндерді көрсетуді және экран қорғауышты пайдалануды ұсынады.

#### **АБАЙЛАҢЫЗ:**

Бұл қызмет көрсету нұсқаулары тек білікті маман тарапынан пайдаланылуы керек. Электр тогінің соғу қаупін азайту үшін білікті маман болмасаңыз, басқару нұсқаулығында қамтылмаған қызмет көрсету жұмыстарын орындамаңыз.

#### **Вентиляция**

Дисплейдегі ұяшықтар мен саңылаулар қажетті вентиляция үшін қамтамасыз етілген. Дисплейдің сенімді жұмысын қамтамасыз ету және оны қызып кетуден қорғау үшін бұл ұяшықтар мен саңылаулар бүгілмеуі және жабылмауы керек.

Тиісті вентиляция қамтамасыз етілмесе, дисплейге шаң кіріп, кірлеуі мүмкін. Тиісті вентиляция үшін келесілерді орындаңыз:

- Дисплейді жоғарыға, төменге немесе қапталға қаратып орнатпаңыз.
- Дисплейді аударып немесе төбесін төмен қаратып орнатпаңыз.
- Ұяшықтар мен саңылауларды шүберек немесе басқа материалдармен жаппаңыз.
- Дисплейді төсекке, диванға, кілемге немесе басқа ұқсас беттерге қою арқылы ұяшықтары мен саңылауларын бөгемеңіз.
- Тиісті вентиляция қамтамасыз етілмейтін болса, дисплейді кітап шкафы немесе кіріктерме шкаф сияқты жабық аймақтарға қоймаңыз.

Төменде көрсетілгендей дисплейдің айналасында кеңістік қалдырыңыз. Әйтпесе ауа айналымы жеткіліксіз болып, өртке себеп болатын немесе дисплей құрылғысына зақым келтіретін қызып кету жағдайларына себеп болуы мүмкін.

#### **Қабырғаға орнатыңыз**

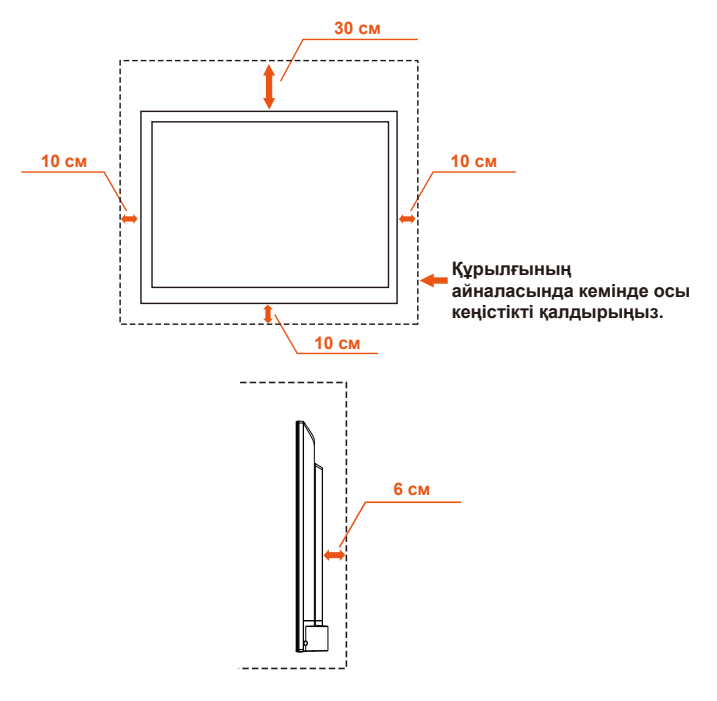

#### **Қазақша-6 Қазақша-7**

Минималды салмаққа/жүкке ие UL тізіміне енгізілген қабырғаға орнату кронштейнін ғана пайдалану үшін: 34-беттегі сипаттаманы қараңыз.

Бастапқы салмағынсыз құрылғы: Жабдық пен оған байланысты орнату құралдары сынақ барысында қауіпсіз болып қалады.

Пайдаланылған қабырғаға орнату жинағы, VESA-үйлесімді қабырға кронштейнінің қашықтығы, бұранда диаметрінің өлшемі: 34-беттегі сипаттаманы қараңыз.

## **Тіреуішпен орнатылған**

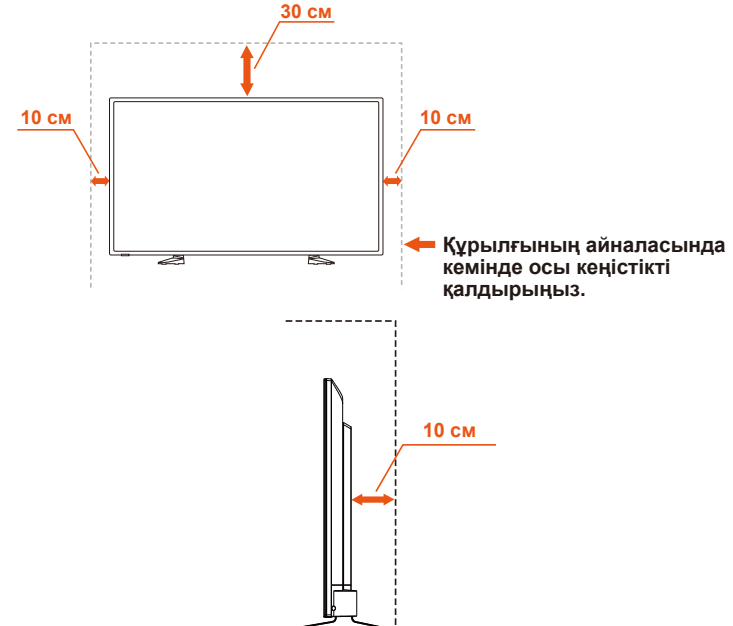

Дисплей құрылғысын ауа айналымы бөгелген орынға орнатпаңыз.

#### **Нысандар мен вентиляция тесіктері**

Корпус саңылаулары арқылы дисплейдің ішіне ешбір нысан салмаңыз, себебі олар қауіпті кернеуге ие аймақтарға тиюі немесе өртке не электр тогінің соғуына себеп болатын бөлшектер қысқа тұйықталуы мүмкін. Дисплейдің үстіне нысандарды қоймаңыз.

# <span id="page-9-0"></span>**Лицензиялық хабарлама мен сауда белгісін мойындау**

Windows – Microsoft корпорациясының тіркелген сауда белгісі. NEC – NEC корпорациясының тіркелген сауда белгісі. Барлық басқа брендтер мен өнім атаулары – олардың сәйкес қожайындарының сауда белгілері немесе тіркелген сауда белгілері.

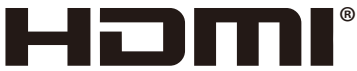

HIGH-DEFINITION MULTIMEDIA INTERFACE

HDMI және High-Definition Multimedia Interface терминдері мен HDMI логотипі – HDMI Licensing Administrator, Inc. компаниясының АҚШ пен басқа елдердегі сауда белгілері немесе тіркелген сауда белгілері.

# **TT DOLBY AUDIO**

Dolby Laboratories лицензиясы бойынша өндірілді. Dolby, Dolby Audio және қосарланған-D таңбасы – Dolby Laboratories компаниясының сауда белгілері.

**HDCP (сандық кең жолақты мазмұнды қорғау):** HDCP сандық сигнал арқылы жіберілген бейне деректерінің заңсыз көшірілуіне жол бермейтін жүйе болып табылады. Егер сандық кіріс арқылы материалды көру мүмкін болмаса, бұл дисплей дұрыс жұмыс істеп тұрған жоқ дегенді білдірмейді. HDCP жүйесін іске асыру нәтижесінде белгілі бір мазмұн HDCP жүйесімен қорғалып, HDCP қауымдастығының (Digital Content Protection, LLC) шешімі/ниеті бойынша көрсетілмеуі мүмкін.

#### **[Ескертпе] Осы өнімге қосылған MPEG AVC лицензиясы туралы**

#### **MPEG AVC**

THIS PRODUCT IS LICENSED UNDER THE AVC PATENT PORTFOLIO **LICENSE** 

SUCH LICENSE EXTENDS TO THIS PRODUCT ONLY AND ONLY TO THE EXTENT OF OTHER NOTICES WHICH MAY BE INCLUDED HEREIN. THE LICENSE DOES NOT EXTEND TO ANY OTHER PRODUCT REGARDLESS OF WHETHER SUCH PRODUCT IS INCLUDED WITH THIS LICENSED PRODUCT IN A SINGLE ARTICLE. ADDITIONAL INFORMATION MAY BE OBTAINED FROM MPEG LA, L.L.C. SEE HTTP://WWW.MPEGLA.COM

# <span id="page-10-0"></span>**Сәйкестік жөніндегі декларация**

Бұл құрылғы FCC ережелерінің 15-бөліміне сәйкес келеді. Басқару келесі екі шартқа байланысты. (1) Бұл құрылғы зиянды кедергілерге себеп болмауы мүмкін және (2) бұл құрылғы жағымсыз жұмыс істеуге себеп болуы мүмкін болған кедергіні қоса кез келген кедергіні қабылдауы керек.

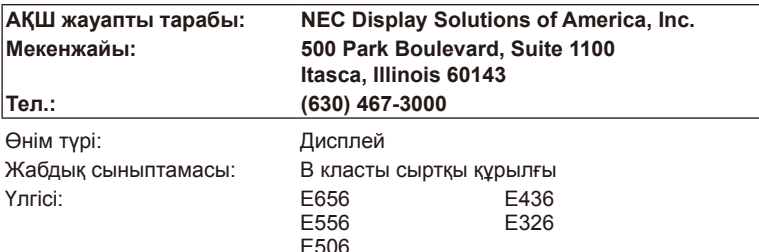

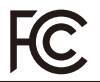

*Осымен біз жоғарыда көрсетілген жабдық FCC ережелерінде көрсетілген техникалық стандарттарға сәйкес келетінін мәлімдейміз.*

#### **Канадалық байланыстар бөлімінің сәйкестілік мәлімдемесі**

- DOC: Осы B класты сандық аппарат Канадалық кедергі тудыратын жабдық реттеулерінің барлық талаптарына сәйкес келеді.
- C-UL: C-UL таңбасы бар және Канада қауіпсіздік ережелері бойынша CAN/CSA C22.2 № 60065-03 стандартына сай келеді.

#### **АҚШ федералды байланыс комиссиясы (FCC) ақпараты**

1. Радио және теледидар сигналы қабылдауына кедергі келтірмеу үшін берілген арнайы кабельдерді E656 / E556 / E506 / E436 / E326 түрлі түсті дисплейімен пайдаланыңыз.

(1) FCC сәйкестігін қамтамасыз ету үшін ұсынылған қуат сымын немесе эквивалентті пайдаланыңыз.

(2) Берілген Mini D-SUB 15 істікті - Mini D-SUB 15 істікті қорғалған бейне сигнал кабелін пайдаланыңыз.

- 2. FCC ережелерінің 15-бөліміне сәйкес, осы жабдық тексеріліп, B класының сандық құрылғысына арналған шектеулерге сай болып табылды. Бұл шектеулер тұрғын-үйде орнатудағы зиянды зерттеулерден дұрыс қорғануды қамтамасыз етуге арналған. Бұл жабдық радио жиілік қуатын өндіреді, пайдаланады және жарық шығарады, сондай-ақ, нұсқауларға сәйкес орнатылмаса және пайдаланылмаса, радио байланыстарына зиянды кедергілермен әсер етуі мүмкін. Дегенмен, кедергі белгілі бір орнату кезінде орын алмайтынына кепілдік жоқ. Бұл жабдық өшіріп, қайта қосу арқылы анықталатын радио немесе теледидар қабылдауының зиянды кедергісіне себеп болса, пайдаланушыға бір немесе бірнеше келесі шаралар арқылы кедергіні түзетуге әрекет ету ұсынылады:
	- Қабылдау антеннасын қайта бағдарлаңыз немесе орнын өзгертіңіз.
	- Жабдық пен қабылдағыш арасындағы қашықтықты көбейтіңіз.
	- Жабдықты қабылдағыш жалғанған желіден басқа желідегі розеткаға жалғаңыз.
	- Көмек сұрау үшін дилерге немесе тәжірибелі радио/ТД маманына хабарласыңыз.

#### **Канадалық хабарлама**

CAN ICES-3 (B) / NMB-3(B)

#### **Қазақша-8 Қазақша-9**

# <span id="page-11-0"></span>**Мазмұны**

Жаңа NEC дисплейінің жиыны\*<sup>1</sup> келесілерді қамтуы керек:

- Дисплей
- Куат сымы<sup>\*2</sup>
- D-sub кабелі
- Қашықтан басқару құралы
- 1,5 В AAA өлшемді батареялар x2
- Орнату нұсқаулығы x1
- CD ROM

E656 / E556 / E506 / E436 / E326

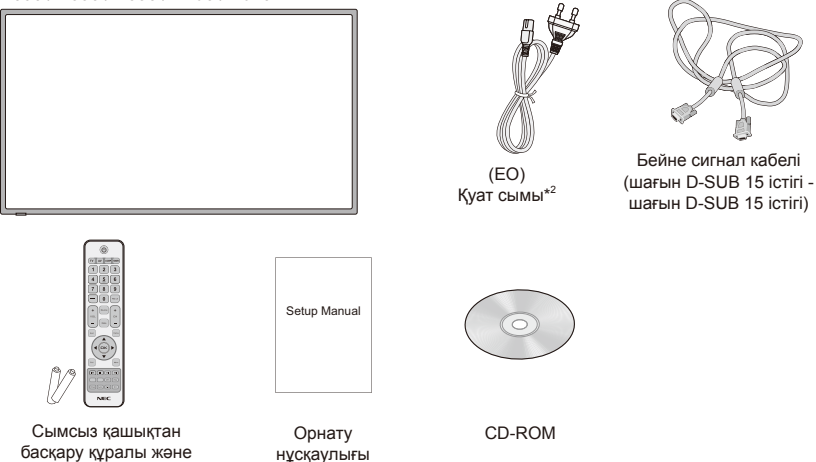

#### **ЕСКЕРТПЕ:**

AAA батареялары

- \*1: Дисплейді тасымалдау немесе жөнелту үшін бастапқы қорабыңызды және орауыш материалын сақтап қойыңыз.
- \*2: Қамтылған қуат сымдарының түрі мен саны дисплейді жөнелтетін орынға байланысты болады. Бірнеше қуат сымы қамтылғанда қуат көзінің АТ кернеуіне сәйкес болатын және өз еліңіздегі қауіпсіздік стандартымен бекітілген және соған сай болатын қуат көзін пайдаланыңыз.
- \*3: Келесі тіреуіш негізі мен бұранда арнайы тапсырыс бойынша бөлшектер болып табылады.

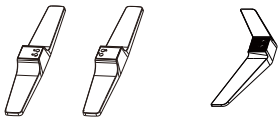

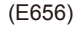

Тіреуіш негізі Тіреуіш бұрандасы (E656) (E556/E506/E436/E326)

E656: M6 (30 мм) x 4 E556/E506: M6 (22 мм) x 4

E436/E326: M4 (20 мм) x 4

# <span id="page-12-0"></span>**Дайындау**

**МАҢЫЗДЫ:** Дисплейдің бүтіндігіне қауіп төндіретін экран дисплейінің аймағына қысым жасамаңыз. Өндіруші кепілдігі пайдаланушының теріс пайдалануын немесе қате орнатуды қамтымайды.

## **Негізді тіркеу**

**E656**

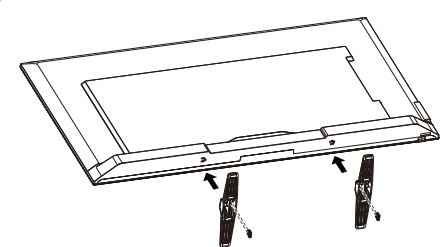

Тіреуіш бұрандасы x 4 E656: M6 (30 мм)

**E556 / E506 / E436 / E326**

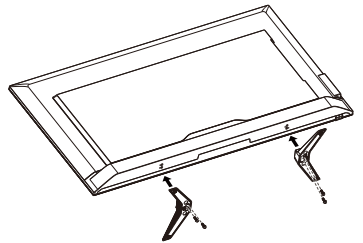

Тіреуіш бұрандасы x 4 E556/E506: M6 (22 мм) E436/E326: M4 (20 мм)

- 1. Сызат түсуінің және зиян келтірудің алдын алу үшін дисплейді жұмсақ тегіс бетке қойыңыз.
- 2. Негізді дисплейдегі түймеге ақырын туралаңыз және бұрандаларды крест тәрізді бұрағышпен қатырыңыз.

#### **АБАЙЛАҢЫЗ:**

Тіреуіштің негізі өте ауыр болады. Негізді біреудің аяғына түсіріп алу сияқты жарақаттың алдын алу үшін абайлап орнатыңыз.

## <span id="page-13-0"></span>**Кабель қысқышын пайдалану**

Кабель қысқышының көмегімен кабельдерді бірге байлаңыз.

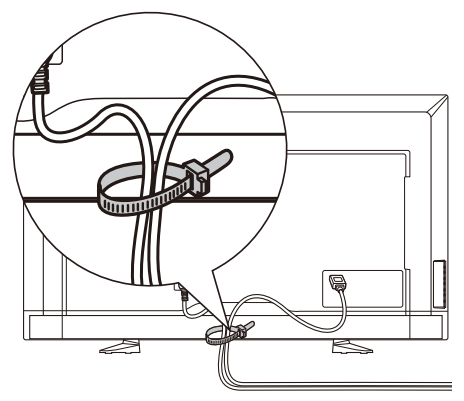

## **Дисплейіңізді қабырғаға орнату үшін дайындау (міндетті емес)**

Кабельге кедергі болмауы үшін дисплейіңізді қабырғадан кемінде 2,36 дюйм (60 мм) қашыққа орнатуды ұсынамыз. Дисплейіңізді қабырғаға орнатудан бұрын негізді алып тастауыңыз керек. Қауіпсіздігіңіз үшін дисплейдің салмағын көтеретін UL тізіміне кіргізілген қабырғаға орнату кронштейнімен ғана орнатыңыз. (34-бетті қараңыз.) Қабырғаға орнату кронштейнін дисплейге тіркеу үшін:

#### **E656**

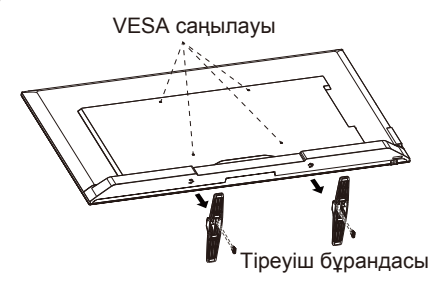

- 1. Негіздің астыңғы жағындағы бұрандаларды босатып, негізді алып тастаңыз.
- 2. Төрт M6 бұрандасының көмегімен дисплейдің артқы жағына қабырғаға орнату кронштейнін бекітіңіз.

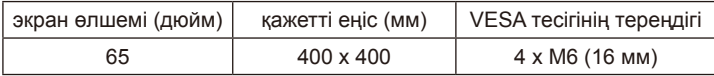

<span id="page-14-0"></span>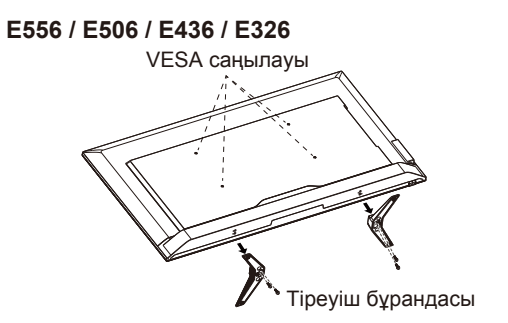

- 1. Негіздегі бұрандаларды босатып, негізді алып тастаңыз.
- 2. Төрт M4 бұрандасының (тек 32" үшін) немесе M6 бұрандасының (тек 43"/50"/55" үшін) көмегімен дисплейдің артқы жағына қабырғаға орнату кронштейнін бекітіңіз.

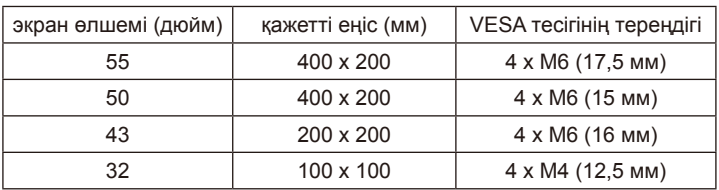

#### **ЕСКЕРТПЕ:**

Қабырғаға орнату шешімі құрылғыда қамтылмаған және ол бөлек сатылады. Мәліметтер үшін NEC өкіліне хабарласыңыз.

Тиісті ұзындықтағы бұранданы қамтамасыз ету керек (қабырғаға орнату кронштейнінің қалыңдығы + VESA тесігінің тереңдігі).

## **Кітап көрінісінде пайдаланбау**

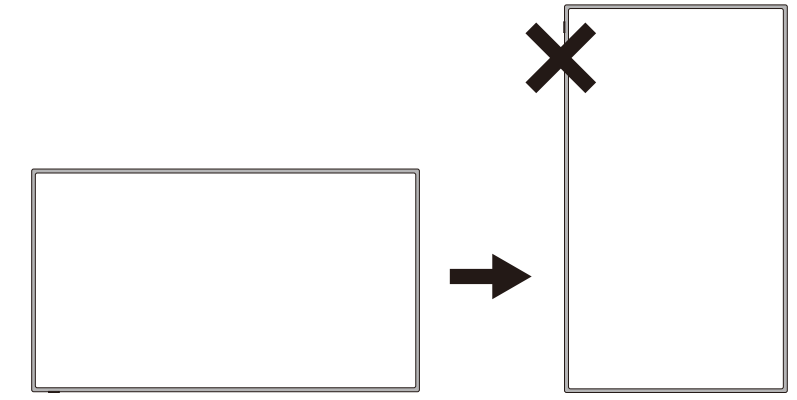

#### **АБАЙЛАҢЫЗ:**

Дисплейді альбомдық күйден кітаптық күйге айналдырмаңыз.

#### **Қазақша-12 Қазақша-13**

## <span id="page-15-0"></span>**Дисплейді қатты бетке қою**

Дисплей еркін ауа ағымына мүмкіндік беретін күйде орналасқандығын тексеріңіз. Артқы қақпақтағы вентиляция саңылауларын жаппаңыз. Дисплейді ешбір ашық жалынға жақын орнатпаңыз. Дисплейді қызуы, тікелей күн сәулесі тиюі немесе жаңбыр және ылғал тиюі мүмкін болған ортаға орналастырмаңыз. Жабдыққа сұйықтық тигізбеңіз.

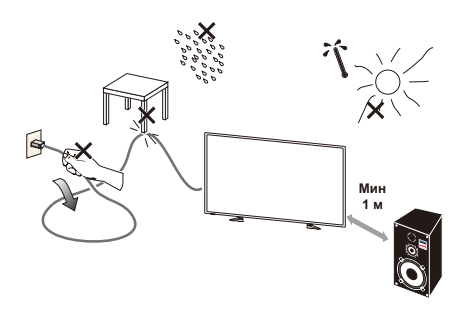

## **Батареяны орнату және ауыстыру**

Қашықтан бақылау құралына екі 1,5 В AAA батареясы қуат береді. Батареяларды орнату немесе ауыстыру үшін:

- 1. Басып көрсеткі бағытымен тарту арқылы қашықтан басқару құралының батарея қақпағын ашыңыз.
- 2. Қашықтан басқару құралы үшін екі жаңа "AAA" өлшемді батареяны енгізіңіз. Ескі батареяларды ауыстыру кезінде оларды серіппе тарапқа қарай басып, шығарып алыңыз.
- 3. Батареяның (+) және (-) белгілерін батарея бөлімшесіндегі белгілерге сәйкестендіріңіз.

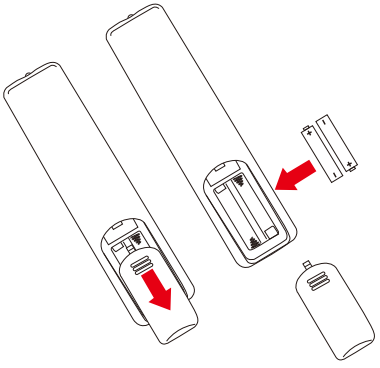

- 4. Батареяның астыңғы жағын, (-) тарапын, енгізіп, алдымен батарея бөлімшесіне қарай енгізіңіз және серіппе тарапқа қарай ысырыңыз және батареяның жоғарғы жағын, (+) тарапын, орнына енгізіңіз. Батареяны батарея бөлімшесіне күштеп салмаңыз.
- 5. Тілдері тиісті саңылауларда жатқандығын тексеріп, батарея қақпағын жабыңыз және дыбыс естілмейінше қақпақты басыңыз.

## <span id="page-16-0"></span>**Қуат көзіне қосу**

Дисплей оңай қолжетімді қуат розеткасына жақын орнатылуы керек. Тістерін қуат розеткасының есіктеріне толық енгізіңіз. Қосылымның жойылуы бейненің сапасын төмендетуі мүмкін.

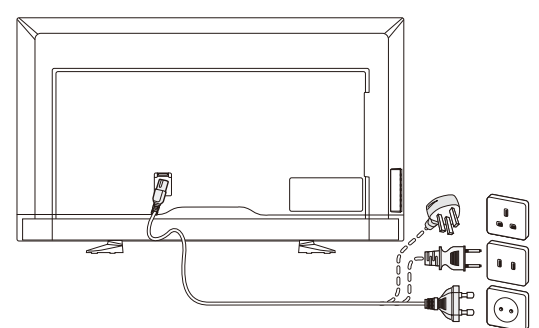

Дисплейге қуат барса, дисплейдің астыңғы жағындағы алдыңғы жарық диоды жанбайды немесе қызыл жанады. Қызыл жарық диоды дисплей күту режимінде екендігін білдіреді.

## **Жаңа дисплейіңізді қосу/өшіру**

Қашықтан басқару құралындағы қуат түймесін басыңыз немесе дисплейдің қапталында орналасқан қуат түймесін басыңыз. Дисплей іске қосылады.

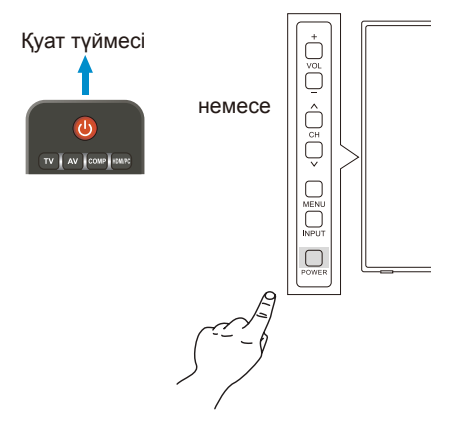

## **Қуат режимі күйі**

ҚОСУЛЫ күйінде сыртқы сигнал қабылданбаса, дисплей төмендегідей жұмыс істейді.

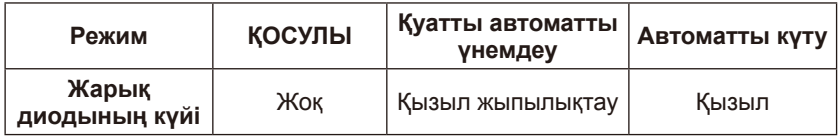

- 1-1. ҮЙ режимі экрандағы дисплей мәзірінің Energy Options (Қуат опциялары) функциясына негізделіп орнатылған.
- 1-2. Сыртқы құрылғы VGA клеммасына қосылған кезде СИГНАЛ ЖОҚ мәзірі көрсетіледі және 10 секунд өткеннен кейін дисплей автоматты қуат үнемдеу режиміне өтеді.
- 1-3. VGA клеммасындағы автоматты қуат үнемдеу режимінде, дисплей сыртқы VGA құрылғысынан сигнал қабылдаса, ол автоматты түрде ҚОСУЛЫ режиміне ауысады.

#### **ЕСКЕРТПЕ:**

VGA клеммасындағы автоматты қуат үнемдеу режимінде HDMI, бөлек бейне немесе толық бейнесигнал көмегімен сыртқы құрылғыдан сигнал қабылданғанда да, дисплей автоматты түрде ҚОСУЛЫ режиміне ауыспайтынын ескеріңіз.

VGA клеммасындағы автоматты қуат үнемдеу режимінің барысында қуат сымы электр желісінен ажыратылса, дисплей келесі рет іске қосылғанда автоматты күту режимінде іске қосылады.

- 1-4. Сыртқы құрылғы басқа клеммаға (HDMI, бөлек бейнесигнал, толық бейнесигнал) қосылған кезде СИГНАЛ ЖОҚ мәзірі көрсетіледі және 10 секунд өткеннен кейін дисплей автоматты қуат үнемдеу режиміне ауысады.
- 1-5. Мысалы, HDMI-1 клеммасындағы автоматты қуат үнемдеу режимінде, дисплей сыртқы HDMI-1 құрылғысынан сигнал қабылдаса, ол автоматты түрде ҚОСУЛЫ режиміне ауысады.
- 1-6. Мысалы, HDMI-1 клеммасындағы автоматты қуат үнемдеу режимінде, дисплей сыртқы HDMI-1 құрылғысынан сигнал қабылдамағанда, ол 30 минуттан кейін автоматты түрде автоматты күту режиміне ауысады.
- 1-7. Мысалы, HDMI-1 клеммасындағы автоматты күту режимінде дисплейді ҚОСУЛЫ режиміне ауыстыру үшін қашықтан басқару құралындағы немесе бүйірлік панельдегі қуат түймесін басыңыз.

#### **ЕСКЕРТПЕ:**

Мысалы, HDMI-1 клеммасындағы автоматты қуат үнемдеу режимінде VGA, HDMI-2, HDMI-3, бөлек бейне немесе толық бейнесигнал көмегімен сыртқы құрылғыдан сигнал қабылданғанда да, дисплей автоматты түрде ҚОСУЛЫ режиміне ауыспайтынын ескеріңіз.

- 2-1. ДАРА режимі экрандағы дисплей мәзірінің Energy Options (Қуат опциялары) функциясына негізделіп орнатылған.
- 2-2. Сыртқы құрылғы VGA, HDMI, бөлек бейнесигнал, толық бейнесигнал арқылы қосылғанда, СИГНАЛ ЖОҚ мәзірі көрсетіледі. Дисплей ҚОСУЛЫ режимінде қалады.
- 2-3. Мысалы, HDMI-1 клеммасындағы ҚОСУЛЫ режимінде, дисплей сыртқы HDMI-1 құрылғысынан сигнал қабылдаса, дисплей СИГНАЛ ЖОҚ мәзірі мен дисплей мазмұндарын өшіреді.
- 3-1. КЕҢСЕ режимі экрандағы дисплей мәзірінің Energy Options (Қуат опциялары) функциясына негізделіп орнатылған.

#### **Қазақша-16 Қазақша-17**

- 3-2. Сыртқы құрылғы VGA клеммасына қосылған кезде СИГНАЛ ЖОҚ мәзірі көрсетіледі және 10 секунд өткеннен кейін дисплей автоматты қуат үнемдеу режиміне өтеді.
- 3-3. VGA клеммасындағы автоматты қуат үнемдеу режимінде, дисплей сыртқы VGA құрылғысынан сигнал қабылдаса, ол автоматты түрде ҚОСУЛЫ режиміне ауысады.

#### **ЕСКЕРТПЕ:**

VGA клеммасындағы автоматты қуат үнемдеу режимінде HDMI, бөлек бейне немесе толық бейнесигнал көмегімен сыртқы құрылғыдан сигнал қабылданғанда да, дисплей автоматты түрде ҚОСУЛЫ режиміне ауыспайтынын ескеріңіз.

VGA клеммасындағы автоматты қуат үнемдеу режимінің барысында қуат сымы электр желісінен ажыратылса, дисплей келесі рет іске қосылғанда автоматты күту режимінде іске қосылады.

- 3-4. Сыртқы құрылғы басқа клеммаға (HDMI, бөлек бейнесигнал, толық бейнесигнал) қосылған кезде СИГНАЛ ЖОҚ мәзірі көрсетіледі және 10 секунд өткеннен кейін дисплей автоматты қуат үнемдеу режиміне ауысады.
- 3-5. Мысалы, HDMI-1 клеммасындағы автоматты қуат үнемдеу режимінде, дисплей сыртқы HDMI-1 құрылғысынан сигнал қабылдаса, ол автоматты түрде ҚОСУЛЫ режиміне ауысады.
- 3-6. Мысалы, HDMI-1 клеммасындағы автоматты қуат үнемдеу режимінде, дисплей сыртқы HDMI-1 құрылғысынан сигнал қабылдамағанда, ол автоматты қуат үнемдеу режимінде қалады.

#### **ЕСКЕРТПЕ:**

Мысалы, HDMI-1 клеммасындағы автоматты қуат үнемдеу режимінде VGA, HDMI-2, HDMI-3, бөлек бейне немесе толық бейнесигнал көмегімен сыртқы құрылғыдан сигнал қабылданғанда да, дисплей автоматты түрде ҚОСУЛЫ режиміне ауыспайтынын ескеріңіз.

#### **ЕСКЕРТПЕ:**

Energy Options (Қуат опциялары) функциясында режимді (Home (Үй)/ Retail (Дара)/Office(Кеңсе)) ауыстарған кезде, Video (Бейне) мәзіріндегі параметр мәндері әдепкі мәнге қайтады.

Сондай-ақ, Energy Options (Қуат опциялары) функциясында Дара режимі орнатылған болса, АТ қуат көзі арқылы қосқан/өшірген соң, қашықтан басқару құралындағы немесе дисплей бүйіріндегі қуат түймесі арқылы қосқан/өшірген соң, Video (Бейне) мәзіріндегі параметр мәндері әдепкі мәнге қайтады.

#### <span id="page-19-0"></span>**Көзге қосылу нұсқаулығы E656**

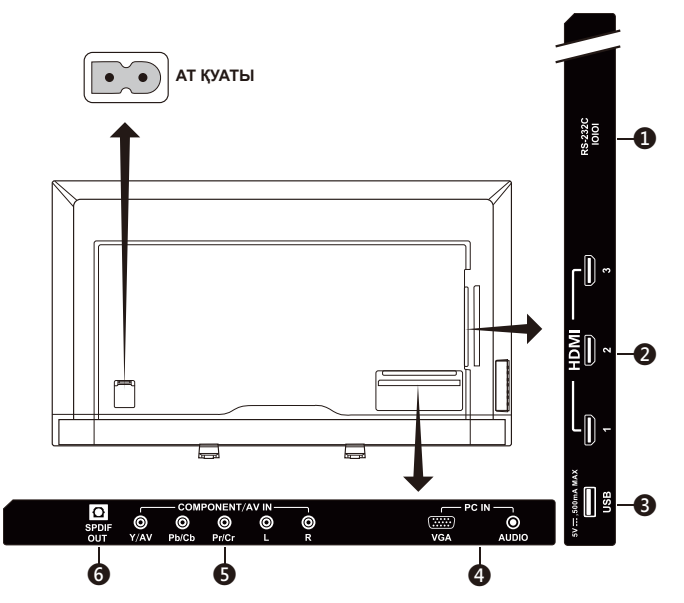

- 1. **RS-232C –** Компьютерге қосылып, компьютерден басқару пәрмендерін қабылдау.
- 2. **HDMI (HDMI-1, HDMI-2, HDMI-3) –** HDMI құрылғыларына қосылу. HDMI-1 клеммасы ARC (Аудио қайтару арнасы) функциясына қолдау көрсетеді. ARC шығысы дыбыс әсерлерімен (Дисплейдегі Sound mode (Дыбыс режимі), Balance (Баланс), Bass (Бас), Treble (Үштік)) жұмыс істемейді.
- 3. **USB порты** Фотосуретке, музыкаға және фильмдерге кіру үшін пайдаланылады.
- 4. **PC IN (VGA / AUDIO) –** Компьютердің бейнесіне және аудиосына қосылу.
- 5. **COMPONENT / AV IN –**
	- Бөлек: Бейне жасыл (Y), көк (Pb), қызыл (Pr) ұяшықтарына және сәйкес Аудио ақ (L) және қызыл (R) ұяшықтарына арналған сандық бейне жабдыққа қосыңыз.
	- Толық: Бейне жасыл (AV) ұяшықтарына және сәйкес Аудио ақ (L) және қызыл (R) ұяшықтарына арналған сандық бейне жабдыққа қосыңыз.
- 6. **SPDIF OUT-** Стереодыбыстық үй кинотеатры жүйесіне қосылу үшін сандық аудио кабелін пайдаланыңыз. SPDIF шығысы дыбыс әсерлерімен (Дисплейдегі Sound mode (Дыбыс режимі), Balance (Баланс), Bass (Бас), Treble (Үштік)) жұмыс істемейді. SPDIF шығысы дисплейдегі Internal Speakers (ішкі динамиктер) Auto (автоматты) фунциясымен жұмыс істемейді.

#### **E556 / E506 / E436 / E326**

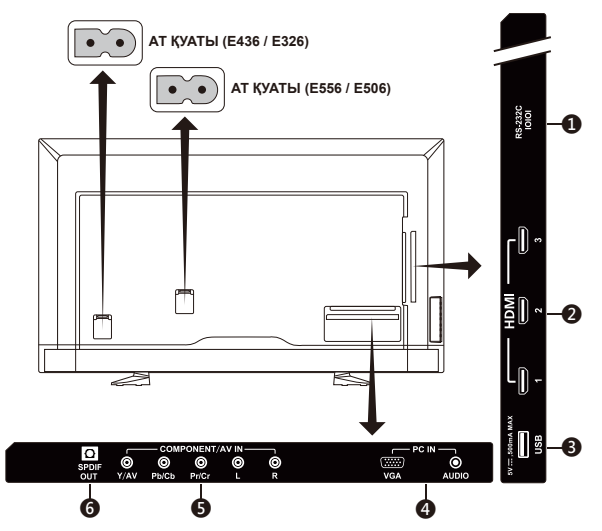

- 1. **RS-232C –** Компьютерге қосылып, компьютерден басқару пәрмендерін қабылдау.
- 2. **HDMI (HDMI-1, HDMI-2, HDMI-3) –** HDMI құрылғыларына қосылу. HDMI-1 клеммасы ARC (Аудио қайтару арнасы) функциясына қолдау көрсетеді. ARC шығысы дыбыс әсерлерімен (Дисплейдегі Sound mode (Дыбыс режимі), Balance (Баланс), Bass (Бас), Treble (Үштік)) жұмыс істемейді.
- 3. **USB порты –** Фотосуретке, музыкаға және фильмдерге кіру үшін пайдаланылады.
- 4. **PC IN (VGA / AUDIO) –** Компьютердің бейнесіне және аудиосына қосылу.
- 5. **COMPONENT / AV IN –**
	- Бөлек: Бейне жасыл (Y), көк (Pb), қызыл (Pr) ұяшықтарына және сәйкес Аудио ақ (L) және қызыл (R) ұяшықтарына арналған сандық бейне жабдыққа қосыңыз.
	- Толық: Бейне жасыл (AV) ұяшықтарына және сәйкес Аудио ақ (L) және қызыл (R) ұяшықтарына арналған сандық бейне жабдыққа қосыңыз.
- 6. **SPDIF OUT-** Стереодыбыстық үй кинотеатры жүйесіне қосылу үшін сандық аудио кабелін пайдаланыңыз. SPDIF шығысы дыбыс әсерлерімен (Дисплейдегі Sound mode (Дыбыс режимі), Balance (Баланс), Bass (Бас), Treble (Үштік)) жұмыс істемейді. SPDIF шығысы дисплейдегі Internal Speakers (ішкі динамиктер) Auto (автоматты) фунциясымен жұмыс істемейді.

AV құрылғыңыз қосылғаннан кейін көру үшін тиісті дереккөзді таңдау үшін қашықтан басқару құралындағы **Source** түймесін басыңыз. (мыс.: Дереккөзді Бөлек кірісіне қосып қойған болсаңыз, "Бөлек" кірісін таңдау үшін **COMP** түймесін басыңыз.)

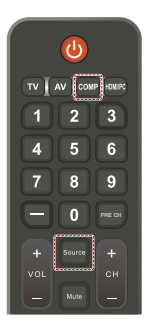

**Қазақша-18 Қазақша-19**

## <span id="page-21-0"></span>**Басқару нұсқаулары**

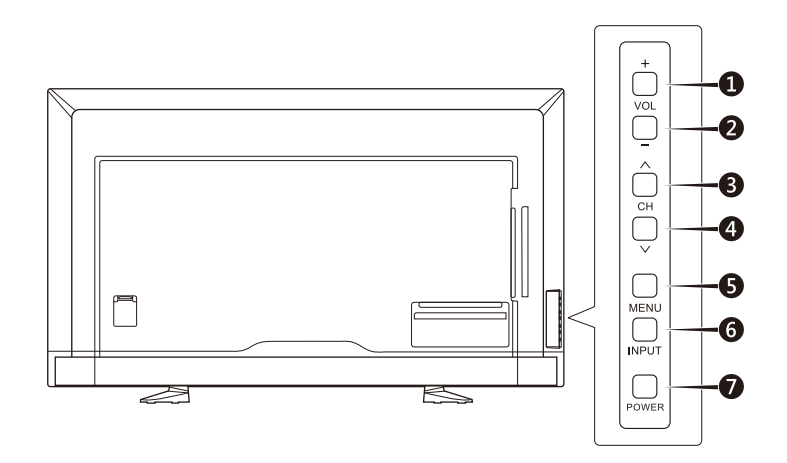

## **Бүйірлік панель басқару элементтерін пайдалану**

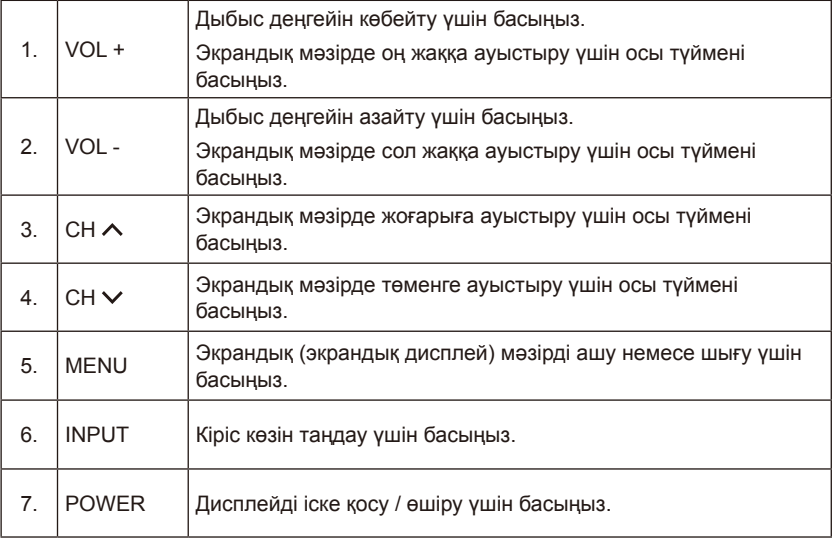

# Қазақша

# <span id="page-22-0"></span>**Қашықтан басқару құралын пайдалану**

#### **(Қуат)**

Қуатты қосу/өшіру үшін басыңыз. (ЕСКЕРТПЕ: Толықтай өшіру үшін қуат сымын розеткадан ажыратыңыз.)

#### **TV**

Функция жоқ.

#### **AV**

Құрамалы көз режимін таңдау үшін басыңыз.

#### **COMP**

Құрамдас көз режимін таңдау үшін басыңыз.

#### **HDMI/PC**

PC IN немесе HDMI сөз режимін таңдау үшін қайта басыңыз.

#### $0 - 91 -$

Функция жоқ.

#### **PRE CH**

Функция жоқ.

#### **Source**

Әртүрлі енгізу көздерін таңдау үшін қайталап басыңыз.

#### **Mute**

Дыбысты өшіру/қосу.

#### **VOL + / VOL**

Дыбыс деңгейін реттеу үшін + немесе **–** басыңыз.

#### **CH + / CH**

Функция жоқ.

#### **Exit**

Экрандық мәзірден шығу үшін басыңыз.

#### **Display**

Ақпаратты көрсету үшін басыңыз.

## **FAV**

Функция жоқ.

#### **Menu**

Экрандық мәзірді ашу үшін басыңыз.

#### $\blacktriangle$ ,  $\nabla$ ,  $\blacktriangleleft$ ,  $\blacktriangleright$ , OK

Мәзірдегі әртүрлі функция элементтерін таңдау немесе растау үшін басыңыз.

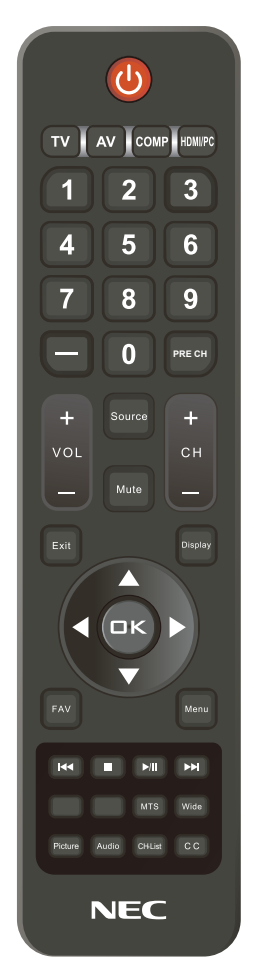

#### $\mathsf{H} \mathsf{H}$  ,  $\blacksquare$  ,  $\mathsf{H} \mathsf{H}$  ,  $\mathsf{H} \mathsf{H}$

USB мәзірінде және HDMI CEC функциясында пайдаланыңыз.

#### **MTS**

Функция жоқ.

#### **Wide**

Дисплейдің пропорциясын таңдау үшін басыңыз: Normal (Қалыпты) / Zoom (Масштабтау) / Wide (Кең) / Cinema (Кинотеатр).

#### **Қазақша-20 Қазақша-21**

#### <span id="page-23-0"></span>**Picture**

Сурет режимін таңдау үшін басыңыз. Dynamic (Динамикалық) / Standard (Стандартты) / Energy Savings (Қуат үнемдеу) / Theater (Кинотеатр) / Game (Ойын) / Custom (Өзгертпелі).

#### **Audio**

Дыбыс режимін таңдау үшін басыңыз: Standard (Стандартты) / Movie (Фильм) / Music (Музыка) / News (Жаңалықтар) / Custom (Өзгертпелі).

**CH-List**

Функция жоқ.

```
C C
```
Функция жоқ.

## **Қашықтан басқару құралының жұмыс ауқымы**

Түймені пайдалану кезінде қашықтан басқару құралының басын дисплейдің қашықтан басқару сенсорына қаратыңыз.

Қашықтан басқару құралын қашықтан басқару сенсорынан шамамен 7 м (23 фут) қашықтықта немесе шамамен 3,5 м (10 фут) қашықтықтан 30° көлденең және тік бұрышта пайдаланыңыз.

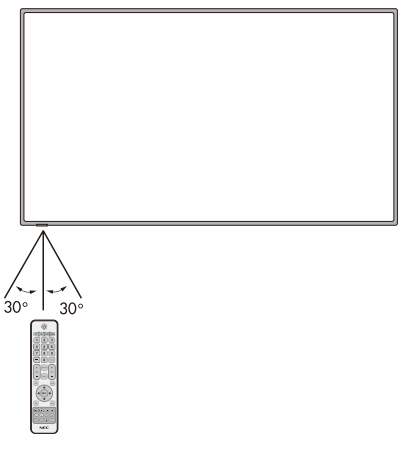

#### **АБАЙЛАҢЫЗ:**

Маңызды, қашықтан басқару жүйесі қашықтан басқару сенсорына тікелей күн сәулесі немесе жарық сәуле түскенде немесе алдында белгілі бір нысан тұрғанда жұмыс істемеуі мүмкін.

## <span id="page-24-0"></span>**Уақыт кестесі**

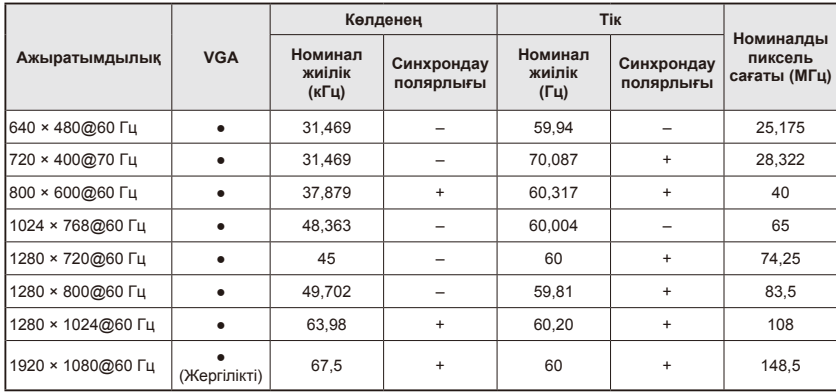

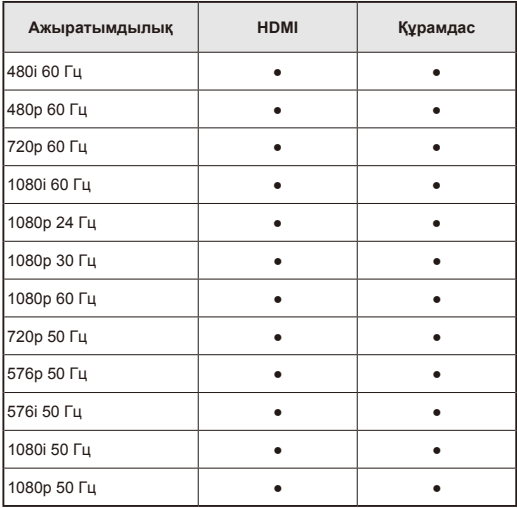

# <span id="page-25-0"></span>**Экран мәзірін навигациялау**

Көрсету үшін **Menu** түймесін басыңыз және негізгі мәзірді жабу үшін **Exit** түймесін басыңыз. Экрандық (экрандық дисплей) мәзіріндегі элементті навигациялау, таңдау, реттеу немесе растау үшін Навигация сақинасын пайдаланыңыз.

ЕСКЕРТПЕ: Кейбір мүмкіндіктер белгілі бір дереккөз режимінде ғана қолжетімді болуы мүмкін.

# **Video (Бейне) мәзірі**

Video (Бейне) мәзірі бейне элементтерін реттейді.

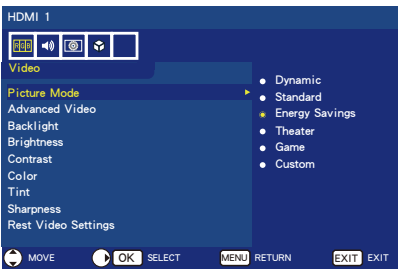

- 1. **Picture Mode (Сурет режимі)** Дисплейіңіздің өнімділігін оңтайландыру мақсатында алдын ала орнатылған сурет параметрлерінен таңдау үшін осы мәзірге кіріңіз. **Dynamic (Динамикалық)** / **Standard (Стандартты)** / **Energy Savings (Қуат үнемдеу)** / **Theater (Кинотеатр)** / **Game (Ойын)** / **Custom (Өзгертпелі)**.
- 2. **Advanced Video (Кеңейтілген бейне)** Кеңейтілген бейне параметрлерін таңдаңыз.

**[Aspect Ratio (Пропорция)]** Суреттің экранды қалай толтыруын реттеңіз.

#### **[Overscan (On/Off) (Жиек (Қосу/ Өшіру))]**

Кейбір бейне пішімдері кескінді барынша жақсы көрсету үшін әртүрлі сканерлеу режимдері қажет болуы мүмкін.

**On (Қосу):** Кескін өлшемі көрсетілуі мүмкін болғаннан үлкенірек. Кескіннің қыры қиып алынады. Кескіннің шамамен 95% экранда көрсетіледі.

**Off (Өшіру):** Кескіннің өлшемі дисплей аймағының ішінде қалады. Экранда толық кескін көрсетіледі.

**ЕСКЕРТПЕ:** HDMI шығысына ие компьютерді пайдалансаңыз, "OFF" ("ӨШІРУЛІ") күйіне орнатыңыз.

#### **[Dynamic Backlight (DCR) (Динамикалық көмескі жарық)]** Суретті оңтайландыру үшін

күңгірттік пен ашықтық арасындағы контрастты арттырыңыз.

**[Color Temperature (Түс температурасы)] Cool (Салқын)**, **Normal (Қалыпты)** немесе **Warm (Жылы)** ішінен бірін таңдаңыз.

**[Noise Reduction (Шуды басу)]** Бейненің шуын басу үшін орнатыңыз.**[Adaptive Contrast (Бейімделетін контраст)]** Суреттің ұсақ бөлшектерін және ашықтығын автоматты түрде реттеу үшін орнатыңыз.

- 3. **Backlight (Көмескі жарық)** Көмескі жарық ашықтығын 0 ─ 50 аралығында орнатыңыз.
- 4. **Brightness (Ашықтық)**  $0 - 100$ аралығында сурет ашықтығын реттеңіз.
- 5. **Contrast (Контраст)**  $0 - 100$ аралығында сурет контрастын реттеңіз.
- 6. **Color (Түс)**  $0 - 100$ аралығында сурет түсін реттеңіз.
- 7. **Tint (Реңк)** Суреттің түсін (қызыл, жасыл, көк) R50 ─ G50 аралығында реттеңіз.
- 8. **Sharpness (Анықтық)** Суреттің ұсақ бөлшектерін оңтайландыру үшін нысанның қырларын 0 ─ 100 аралығында реттеңіз.
- 9. **Reset Video Settings (Бейне параметрлерін қалпына келтіру)** Бейне параметрлерін зауыттық әдепкі параметрлерге қалпына келтіріңіз.

## <span id="page-26-0"></span>**Audio (Аудио) мәзірі**

Аудио мәзірі аудио параметрін өзгерту үшін пайдаланушыға арналған аудио реттеуін қамтамасыз етеді.

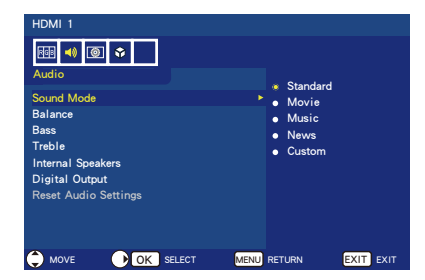

- 1. **Sound Mode (Дыбыс режимі)** Алдын ала орнатылған аудио режимдерін таңдаңыз. **Standard (Стандартты) / Movie (Фильм) / Music (Музыка) / News (Жаңалықтар) / Custom (Өзгертпелі)**.
- 2. **Balance (Баланс)** Дисплейдің ішкі сол және оң динамиктеріне арналған аудио балансты L50 ─ R50 аралығында реттеңіз.
- 3. **Bass (Бас)** Төмен жиілікті арттырыңыз.
- 4. **Treble (Үштік)** Жоғары жиілікті арттырыңыз.
- 5. **Internal Speakers (Ішкі динамиктер)** Ішкі динамиктерді өшіру үшін **Off (Өшіру)** түймесін таңдаңыз.
- 6. **Digital Output (Сандық шығыс)** Оптикалық шығыс опцияларын таңдаңыз: **RAW** немесе **PCM** *(тек HDMI кіріс көзі үшін қолжетімді)*
- 7. **Reset Audio Settings (Аудио параметрлерін қалпына келтіру)**

Аудио параметрлерін зауыттық әдепкі параметрлерге қалпына келтіріңіз.

## **Setup (Орнату) мәзірі**

Әртүрлі дереккөз режимдеріндегі әртүрлі қажеттіліктерге сәйкес белгілі бір мүмкіндіктер мәзірде жасырылуы (өшірілуі) мүмкін.

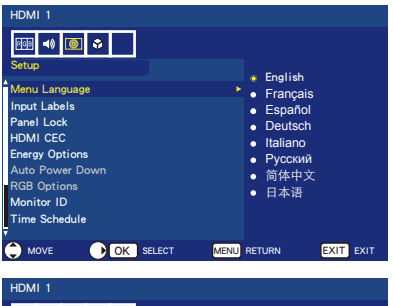

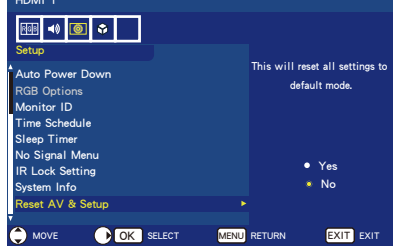

- 1. **Menu Language (Мәзір тілі)** Мәзір көрсету тілін таңдаңыз.
- 2. **Input Labels (Кіріс белгілері)** Дисплейге қосылған құрылғылар үшін белгілер жасау.
- 3. **Panel Lock (Панель құлпы)** Дисплей панеліндегі барлық түймелерді құлыптау немесе құлыптан босату.
- 4. **HDMI CEC**

Бұл функция HDMI коннекторы арқылы қосылған HDMI CEC икемді құрылғыны басқару мүмкіндігін береді.

**[Enable CEC (CEC іске қосу)]** HDMI CEC іске қосу үшін **On (Қосу)** опциясын таңдаңыз.

**[Audio Receiver (Аудио қабылдағыш)]** ARC (дыбысты қайтару арнасы) функциясын қосу үшін **On (Қосу)** опциясын таңдаңыз.

ARC дисплей мен қабылдағы не динамик жүйесі арасындағы басқа кабельдерді алмастыра алатын аудио байланысы болып табылады. HDMI-1 клеммасы ARC функциясына қолдау көрсетуі мүмкін.

**[Device List (Құрылғылар тізімі)]** Құрылғылар тізімін көрсетеді.

5. **Energy Options (Қуат опциялары) Home (Үй)** режимі үйде пайдалануға арналған және көбірек қуатты үнемдейді. Бұл режимде сыртқы сигнал қабылданбағанда дисплей автоматты түрде автоматты қуат үнемдеу режиміне, ал содан кейін автоматты күту режиміне ауысады.

**Retail (Дара)** режимі сәйкес түрде көбірек қуат тұтынатын режим болып табылады. Бұл режимде сыртқы сигнал қабылданбағанда дисплей автоматты қуат үнемдеу режиміне немесе автоматты күту режиміне ауыспайды.

**Office (Кеңсе)** режимі Home (Үй) және Retail (Дара) режимдерінің арасында болады. Бұл режимде сыртқы сигнал қабылданбағанда дисплей автоматты түрде автоматты қуат үнемдеу режиміне ауысады, бірақ автоматты күту режиміне ауыспайды.

6. **Auto Power Down (Қуатты автоматты өшіру)**

4 сағат ішінде ешбір түймені баспағанда дисплейдің автоматты түрде өшуі үшін **On (Қосу)** опциясын таңдаңыз.

7. **RGB Options (RGB опциялары)** *(Тек VGA кірісі үшін және VGA кіріс сигналы болғанда ғана қолжетімді)*

**[Auto Adjust (Автоматты реттеу)]** Орналастыру сияқты кескін параметрлерін автоматты түрде реттеңіз.

**[H. Position (Көлденең күй)]** Көлденең күйді реттейді.

**[V. Position (Тік күй)]** Тік күйді реттейді.

**[Clock (Сағат)]** Шу пайда болғанда минималды деңгейге орнатыңыз.

#### **[Phase (Фаза)]** Жылтылдау мен қисаюды жояды.

**[Reset RGB Options (RGB опцияларын қалпына келтіру)]** RGB опцияларын зауыттық әдепкі параметрлерге қалпына келтіру.

- 8. **Monitor ID (Монитор идентификаторы)** Монитордың ид. нөмірін **1─100**, **All (Барлығы)** немесе **Group A─J (A─J топтары)** аралығында орнатыңыз.
- 9. **Time Schedule (Уақыт жоспары)** Бұл функция дисплейіңіздің автоматты түрде қосылуын және өшірілуін іске қосады.

**[Schedule Status (Жоспар күйі)]** Уақыт жоспарын іске қосу үшін **On (Қосу)** опциясын таңдаңыз.

**[Current Time (Ағымдағы уақыт)]** Бұл функцияны пайдаланудан бұрын ағымдағы уақытты орнатыңыз.

**[Power On (Іске қосу)]** Дисплейіңіздің іске қосылатын уақытын орнатыңыз.

**[Power Off (Өшіру)]** Дисплейіңіздің өшірілетін уақытын орнатыңыз.

- 10.**Sleep Timer (Ұйқы таймері)** Автоматты түрде өшуі үшін дисплейге қанша уақыт қажеттігін таңдаңыз. **Off (Өшіру) / 5** / **10** / **15** / **30** / **60** / **90** / **120** / **180** / **240** (минут)
- 11.**No Signal Menu (Сигнал жоқ мәзірі)** No Signal (Сигнал жоқ) хабарының көрсетілу ұзақтығын таңдау. **Off (Өшіру) / 10 seconds (10 секунд) / 30 seconds (30 секунд) / 1 minutes (1 минут) / 5 minutes (5 минут) / 10 minutes (10 минут) / 15 minutes (15 минут)**
- 12.**IR Lock Setting (IR құлыптау параметрі)**

Қашықтан басқару құралыңызды құлыптау үшін **On (Қосу)** опциясын таңдаңыз және қашықтан басқару құралы дисплей бақылауды өшіреді. **Display** түймесін 5 секунд басып тұрсаңыз, оны босатады.

- 13.**System Info (Жүйе ақпараты)** Дисплей ақпаратын көрсетіңіз.
- 14.**Reset AV & Setup (AV & орнатуды қалпына келтіру)** Барлық **Audio (Аудио)**, **Video (Бейне)** және **Setup (Орнату)** параметрлерін зауыттық әдепкі параметрлерге қалпына келтіріңіз**.**

## <span id="page-28-0"></span>**USB мәзірі**

USB жад құрылғысынан кескіндер, музыка не бейне файлдарын ашуға болады.

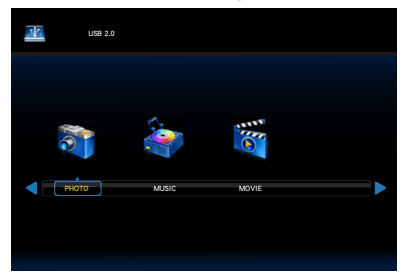

• USB режимінен шығу үшін **Exit** түймесін немесе басқа көзді таңдап шығу үшін **Source** түймесін басыңыз.

#### **Қалта ішінде басқару туралы:**

- Файлдарды шолу үшін ▲, ▼, ◄, ► түймелерін басыңыз.
- Қалтаны ашу немесе таңдалған файлды ойнату үшін **OK** түймесін басыңыз.
- Media Type Select (Тасығыш түрін таңдау) бетіне қайту үшін **EXIT** түймесін басыңыз.

#### **Жұмыс жолағын басқару үшін:**

- Экранның астыңғы жағында жұмыс жолағын шығару үшін **OK** / **Menu** түймесін басыңыз.
- Ақпарат терезесін көрсету үшін **Display** түймесін басыңыз.
- Жұмыс жолағындағы элементті таңдау үшін ◄, ► түймелерін басыңыз.
- Жұмыс жолағын жасыру үшін **EXIT** түймесін басыңыз.

#### **Фотосуреттерді көру кезінде басқару туралы:**

- Кескін слайдшоуын ойнату үшін <u>Dev</u> таңдаңыз немесе >/II түймесін басыңыз.
- Кескін ойнатуды кідіру үшін  $\blacksquare$ таңдаңыз немесе >/|| түймесін басыңыз.
- Алдыңғы кескінге өтү үшін  $\blacksquare$  тандаңыз немесе түймесін басыңыз.
- Келесі кескінге өту үшін  $\blacksquare$  таңдаңыз немесе  $\rightarrow$  түймесін басыңыз.
- Кескін слайдшоуын ойнатуды тоқтату үшін  $\blacksquare$  таңдаңыз немесе түймесін басыңыз.

• Қалтадағы кескіндерді **Repeat None (Ешқайсысын қайталамау)** / **Repeat One (Біреуін қайталау)** / **Repeat All (Барлығын қайталау)**  опцияларымен қайталау үшін  $\ll$ танланыз.

#### **Repeat None (Ешқайсысын қайталамау)**

Мәзірде таңдалған файлдарды ойната бастаған соң, бірдей қалтадағы әр файл соңғы файлға дейін ретімен бір рет ойнатылады. Сондай-ақ, мәзірде белгіленген бірнеше файлды ойната бастасаңыз, олар бір рет ойнатылады.

**Repeat One (Біреуін қайталау)** Мәзірде таңдалған немесе белгіленген бір файл қайта-қайта ойнатылады.

**Repeat All (Барлығын қайталау)** Бірдей қалтадағы барлық файлдар қайта-қайта ойнатылады.

Сондай-ақ, бірнеше файл мәзірде белгіленіп ойнатылса, олар қайталанып ойнатылады.

- Қалтадағы кескіндерді кездейсоқ ретпен ойнату үшін <del>ка</del>л таңдаң<u>ыз.</u>
- Фондық музыканы ойнату үшін  $\blacksquare$ таңдаңыз. (Музыка файлы бірдей қалтада болуы немесе файл браузерінде таңдалуы керек.)
- Кескіндердің ойнату тізімін көру немесе ойнатылатын кескінді тізімнен таңдау үшін **Pala таңдаңыз.**
- Ойнатылатын кескін туралы ақпаратты көрсету үшін **Info.** таңдаңыз немесе **Display** түймесін басыңыз.
- Кескінді сағат тілі бойынша не сағат тіліне қарсы айналдыру үшін I ⊯ немесе I ⊯ таңдаңыз.
- 4 стиль арасында кескін өлшемін ауыстыру үшін Zoomin өзген танданыз.

**Zoom Fill (Масштабты толтыру)** / **Zoom 1 (1-масштабтау)** / **Zoom 2 (2-масштабтау)** / **Zoom 4 (4-масштабтау)**

- Кескінді қашықтан басқару құралы арқылы айналдыру үшін **Mac** таңдаңыз. (Тек қана **Zoom** 
	- **2 (2-масштабтау)** және **Zoom**

**4 (4-масштабтау)** стильдеріне қолданылады.)

#### **Музыка тыңдау немесе бейне көру кезінде басқару үшін:**

- Файлды ойнату үшін  $\blacksquare$  танданыз немесе ⊳лт түймесін басыныз.
- $\cdot$  Файл ойнатуды кідіру үшін  $\blacksquare$ таңдаңыз немесе - II түймесін басыңыз.
- Жылдам артқа ойнату үшін  $\blacksquare$ танданыз. **FB2X** / **FB4X** / **FB8X** / **FB16X** /
- **FB32** *(тек бейне үшін)*
- Жылдам алға ойнату үшін  $\blacksquare$ түймесін таңдаңыз. **FF2X** / **FF4X** / **FF8X** / **FF16X** / **FF32** *(тек бейне үшін)*
- $\cdot$  Алдыңғы файлға өту үшін  $\blacksquare$ тандаңыз немесе каттүймесін басыңыз. Бейнені ойнату кезінде, басынан бастап ойнату үшін бір рет басыңыз; алдыңғы файлға өту үшін екі рет басыңыз.
- Келесі файлға өту үшін  $\blacksquare$ танданыз немесе ► түймесін басыңыз.
- Файл ойнатуды тоқтату үшін  $\blacksquare$ танданыз немесе и түймесін басыңыз.
- Қалтадағы файлдарды **Repeat None (Ешқайсысын қайталамау)** / **Repeat One (Біреуін қайталау)** / **Repeat All (Барлығын қайталау)**  опцияларымен қайталау үшін танданыз.

#### **Repeat None (Ешқайсысын қайталамау)**

Мәзірде таңдалған файлдарды ойната бастаған соң, бірдей қалтадағы әр файл соңғы файлға дейін ретімен бір рет ойнатылады. Сондай-ақ, мәзірде белгіленген бірнеше файлды ойната бастасаңыз, олар бір рет ойнатылады.

#### **Repeat One (Біреуін қайталау)**

Мәзірде таңдалған немесе белгіленген бір файл қайта-қайта ойнатылады.

#### **Repeat All (Барлығын қайталау)**

Бірдей қалтадағы барлық файлдар қайта-қайта ойнатылады.

Сондай-ақ, бірнеше файл мәзірде белгіленіп ойнатылса, олар қайталанып ойнатылады.

- Музыка не бейненің белгілі бір бөлігі арқылы айналып өту үшін  $\blacksquare$  таңдаңыз.
- Қалтадағы музыка не бейнені жездейсоқ ретпен ойнату үшін شما таңдаңыз.
- Ойнату тізімін көру немесе ойнатылатын файлды тізімнен таңдау үшін **Para таңдаңыз.**
- Ойнатылатын файл туралы ақпаратты көрсету үшін **Info.** таңдаңыз немесе **Display** түймесін басыңыз.
- Бейнені ойнату кезінде дисплейдің пропорциясын таңдау үшін Wide таңдаңыз немесе **Wide** түймесін басыңыз.
	- **4:3** / **16:9** / **Auto (Автоматты)**
- Аудио жолағын таңдау үшін **Audio** түймесін басыңыз.

#### **АБАЙЛАҢЫЗ:**

- USB жаппай сақтау класты құрылғыларынан басқаларына кепілдік берілмейді.
- Компьютер арқылы өзгертілген JPEG кескіні көрсетілмеуі мүмкін.
- Ішінара нашарлаған файлдар азайтылған ажыратымдылықпен көрсетілуі мүмкін.
- Барлық USB құрылғыларын қолдауға кепілдік берілмеген.
- USB хабын пайдаланбаңыз.
- Көп бөлімді USB қолдау көрсетпеңіз.

#### **ЕСКЕРТПЕ:**

USB 2.0 A түріндегі коннекторды (ТТ 5 В, макс. 500 мА) қолдайды. 500 мА жоғары USB құрылғысы үшін адаптер немесе сыртқы қуат көзін пайдалануды ұсынамыз.

#### **USB үшін деректер пішімі**

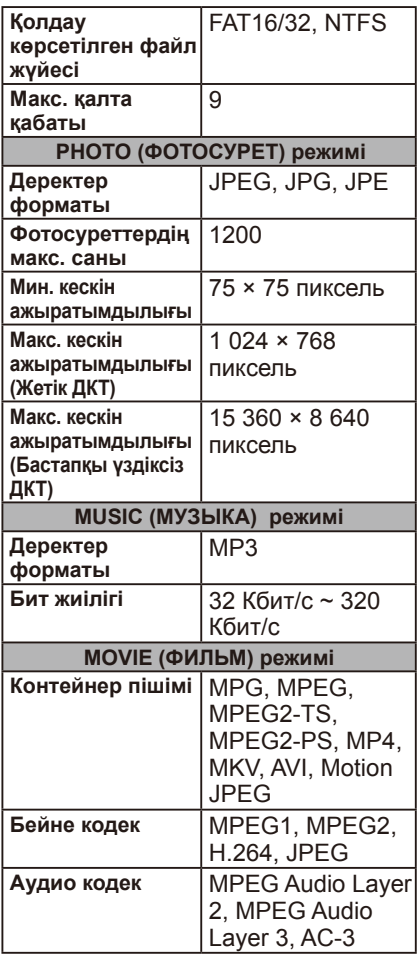

## <span id="page-31-0"></span>**USB демо режимі**

Дисплей USB демо режимі арқылы USB жад құрылғысынан кескіндерді, музыканы немесе бейне файлдарын автоматты түрде ойната алады.

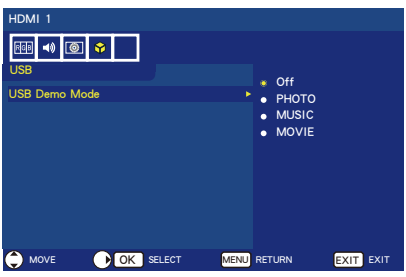

#### **USB Demo Mode (USB демо режимін) қосу**

ДАРА режимі экрандағы дисплей мәзірінің Energy Options (Қуат опциялары) функциясына негізделіп орнатылған.

USB демо режимі ДАРА режимінде қосулы болады.

- Экрандық мәзірді ашу үшін **MENU** түймесін басыңыз.
- USB бетіне өтіп, USB Demo Mode (USB демо режимі) опциясын таңдаңыз.
- USB демо режимінде ойнатылатын файл түрін таңдаңыз.

#### **USB Demo Mode (USB демо режимін) іске қосу**

Демо режим келесі жағдайда автоматты түрде іске қосылады:

- USB демо режимі қосулы.
- "NDS\_DEMO" деп аталған демо қалтасы USB жад құрылғысында сақтаулы.
- Кіріс көздері USB күйіне орнатылмаған.
- Экранда No signal found (Сигнал табылмады) экрандық дисплейден басқасы көрсетілмейді.
- 8 секундтан артық пайдаланушы әрекеті жоқ.

## **USB Demo Mode (USB демо режимін) файлдарды ойнату**

Демо режим барысында:

- Қашықтан басқару пультіндегі **Қуат Дыбыс деңгейі** және **Mute** түймелері жұмыс істей алады. Алайда барлық басқа түймелер демо ойнатуды үзіп, алдыңғы көзге қайтарады.
- USB жад құрылғысын алып тастау да демо ойнатуды тоқтатады.
- Егер демо режим барысында дисплей өшірулі болса, дисплей келесі рет қосылғанда демо режим ойнатылуы жалғастырылады (USB жад құрылғысы әлі де жалғаулы болса).

## <span id="page-32-0"></span>**Техникалық қызмет көрсету және қайта өңдеу**

## **Экранға күтім жасау**

Экранды қатты нәрсемен сүртпеңіз немесе соқпаңыз, себебі бұл экранға сызат түсіруі, бұлдіруі немесе тіпті біржола зақымдауы мүмкін. Экранды тазалаудан бұрын қуат сымын ажыратыңыз. Экранды және корпусты жұмсақ, таза шүберекпен сүрту арқылы дисплейдің шаңын алыңыз. Экран қосымша тазалауды қажет етсе, жұмсақ, ылғал шүберекті пайдаланыңыз. Сұйық тазартқыштарды, аэрозоль тазартқыштарын немесе кез келген ерітіндіні пайдаланбаңыз.

## **Ұялы телефон ескертуі**

Дисплейді біржола зақымдау ықтималы бар суреттегі немесе дыбыстағы кедергілердің алдын алу үшін дисплейіңізге ұялы телефонды жақындатпаңыз.

## **Қызмет ету мерзімінің соңы бойынша нұсқаулар**

Экологиялық таза өнімдерді өндіру үшін жаңа дисплей қайта өңделетін және қайта пайдаланылатын материалдардан тұрады. Дисплейдің жарамдылық мерзімінің аяғында арнайы компаниялар қайта пайдаланылатын материалдарды қайта пайдаланылмайтын материалдардан ажырату арқылы дисплей шығынан барынша азайтады. Дисплейді жергілікті реттеулерге сәйкес тастаңыз.

## **Италиялық куәландыру декларациясы**

Questo apparecchio è fabbricato nella Comunità Economica Europea nel rispetto delle disposizioni di cui al D. M. 26/03/92 ed in particolare è conforme alle prescrizioni dell'art. 1 dello stesso D.M. Si dichiara che l'apparecchi.

## <span id="page-33-0"></span>**Өндірушінің қайта өңдеу және энергия жөніндегі ақпараты**

NEC DISPLAY SOLUTIONS қоршаған ортаны қорғау саясатын қолдайды және қоршаған ортаға әсерді барынша азайту мақсатында материалдарды қайта өңдеуді компанияның негізгі басымдылықтарының бірі деп есептейді. Біз қоршаған ортаға зиянсыз өнімдерді шығарамыз және әрқашан ISO (Стандарттар жөніндегі халықаралық ұйым) және TCO (Швед кәсіподағы) сияқты ұйымдардың ең соңғы тәуелсіз стандарттарын анықтауға және орындауға көмектесуге тырысамыз.

## **Ескі NEC өнімін жою**

Материалдарды қайта өңдеудің мақсаты материалдарды қайта пайдалану, жаңарту, қалпына келтіру немесе қайта өңдеу арқылы қоршаған ортаны қорғау болып табылады. Арнайы қайта өңдеу орындары қоршаған ортаға зиянды компоненттердің дұрыс өңделуін және қауіпсіз түрде жойылуын қамтамасыз етеді. Өнімдеріміздің жоғары деңгейде қайта өңделуін қамтамасыз ету үшін **NEC DISPLAY SOLUTIONS компаниясы әр түрлі қайта өңдеу процедураларын ұсынады** және өнімнің пайдалану мерзімі аяқталғаннан кейін оны қоршаған ортаға зиянсыз әдіспен жою туралы кеңестер береді. Өнімді жою және қайта өңдеу ұйымдары туралы елге байланысты қажетті барлық арнайы ақпаратты келесі веб-сайттардан таба аласыз: **http://www.nec-display-solutions.com/greencompany/** (Еуропада), **http://www.nec-display.com** (Жапонияда) немесе **http://www.necdisplay.com** (АҚШ-та).

#### **Энергияны үнемдеу**

Осы дисплейде қуат үнемдеудің кеңейтілген мүмкіндігі бар. Дисплей қуатын басқару сигналы дисплейге жіберілгенде, қуат үнемдеу режимі іске қосылады. Energy Options (Қуат опциялары) функциясы Бастапқы режиміне орнатылған кезде дисплей Қуат үнемдеу режимінің екі түріне өтеді. 10 секунд (әдепкі уақыт) ішінде сигнал кірісі болмаса, дисплей Қуатты автоматты үнемдеу режиміне (желілік Күту режимі) автоматты түрде өтеді және 30 минут ішінде ешбір сигнал кірісі болмаса, дисплей Автоматты күту режиміне (жалпы Күту режимі) автоматты түрде өтеді.

Қосымша ақпарат алу үшін: **http://www.necdisplay.com/** (АҚШ-та) **http://www.nec-display-solutions.com/** (Еуропада) **http://www.nec-display.com/global/index.html** (ғаламдық)

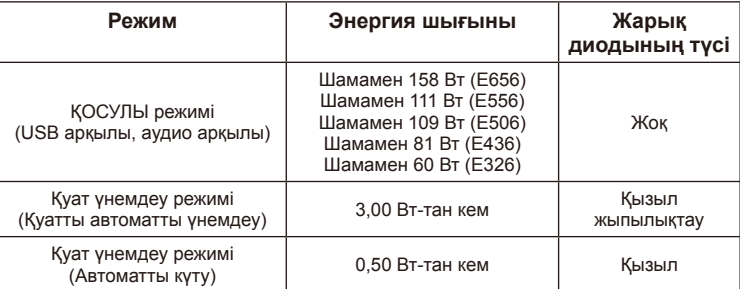

## <span id="page-34-0"></span>**WEEE белгісі (Еуропалық директива 2012/19/EU)**

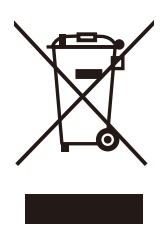

#### **Пайдаланылған өнімді кәдеге жарату: Еуропалық Одақта**

ЕО заңына сәйкес, әрбір мүше елде қабылданғандай, сол жақта көрсетілген белгісі бар пайдаланылған электр және электрондық өнімдер тұрмыстық қалыпты қалдықтардан бөлек жойылуы тиіс. Оған дисплейлер мен электр жабдықтары кіреді, мысалы, сигнал кабельдері немесе қуат сымдары. Мұндай өнімдерді жою қажет болса, жергілікті билік органдарының нұсқауларын орындаңыз

немесе өнімді сатып алған дүкеннен сұраңыз немесе қолданылатын болса, сізде болуы мүмкін заңнама не келісімді орындаңыз. Электр және электрондық өнімдердегі белгі тек ағымдағы Еуропалық Одаққа мүше елдерге қолданылуы мүмкін.

#### **Еуропалық Одақтан тыс**

Егер пайдаланылған электр және электрондық өнімдерді Еуропалық Одақтан тыс жерде жойғыңыз келсе, жергілікті билік органдарына хабарласып, дұрыс кәдеге жарату әдісі туралы сұраңыз.

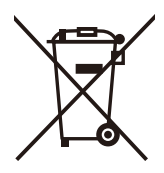

**ЕО үшін:** Крестпен сызылған дөңгелекті себет белгісі пайдаланылған батареяларды жалпы тұрмыстық қоқыспен бірге тастамау керек екендігін білдіреді! Пайдаланылған батареялар үшін бөлек қоқыс жинау жүйесі бар, бұлар заңнамаға сай тиісінше өңдеу және кәдеге жаратуға мүмкіндік береді.

**2006/66/EC атты ЕО директивасына сай, батареяны қате жолмен кәдеге жаратуға болмайды. Батареяны жергілікті қызмет жинайтындай етіп бөлек тастау қажет.**

#### <span id="page-35-0"></span>**Өнім сипаттамалары E656**

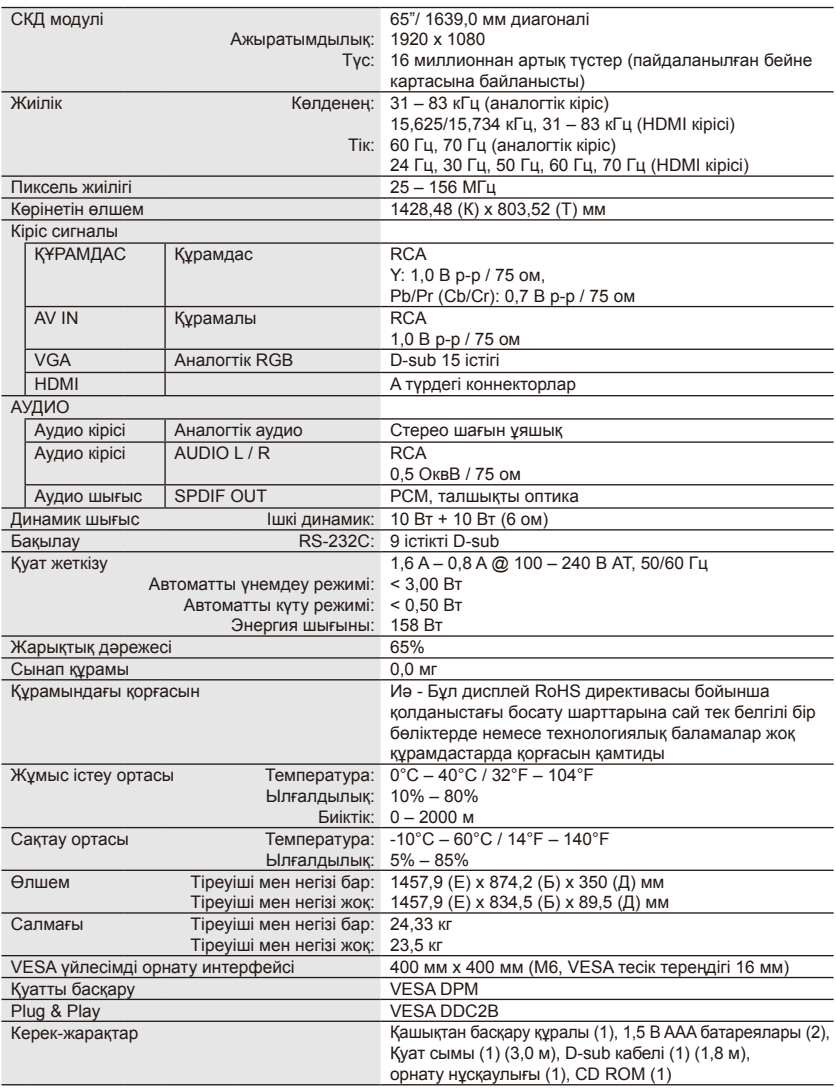

- Барлық сипаттамаларды, салмақтарды және өлшемдерді алдын ала хабарламай өзгертуге болады. Өзгертпелі орнатылымдарға арналған толық сипаттамалар мен өлшемдерді алу үшін <www.necdisplay.com>сайтына кіріңіз.
- Бұл модель болашақта қосылуы мүмкін болған мүмкіндіктермен және/немесе сипаттамалармен үйлесімді болмауы мүмкін.

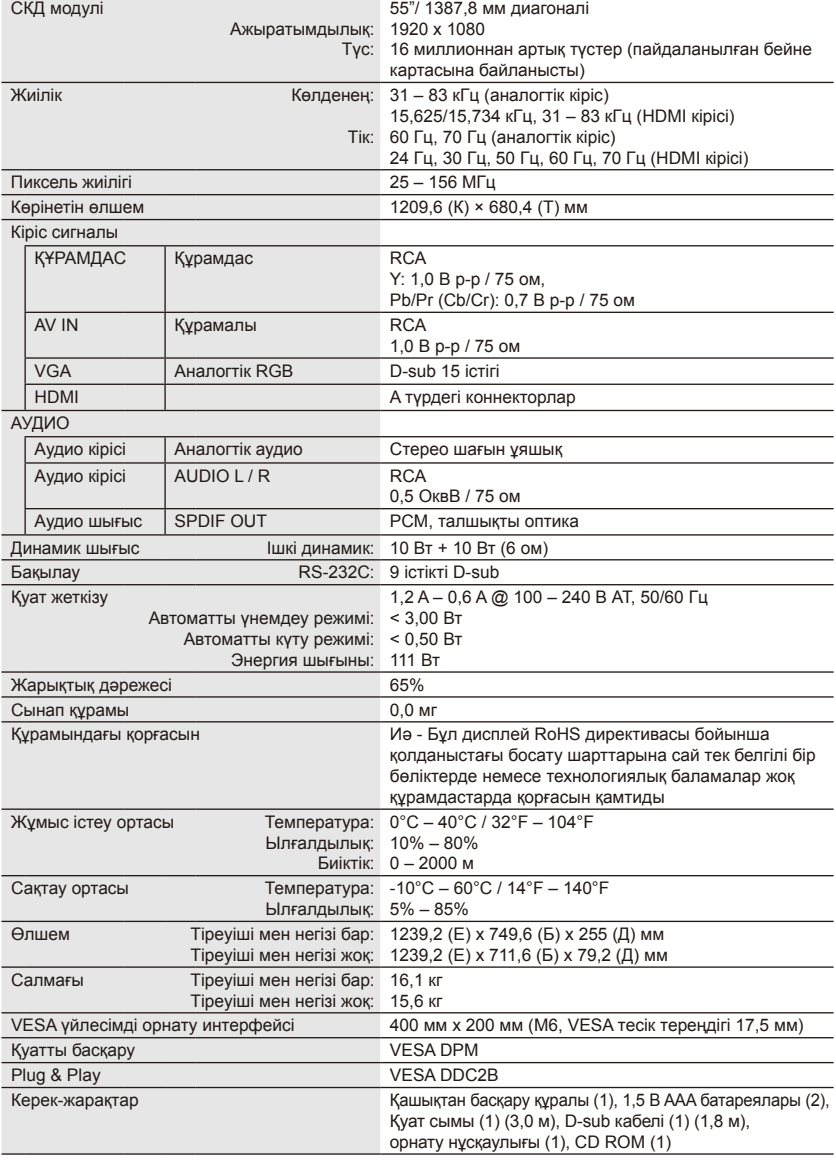

#### **ЕСКЕРТПЕ:**

- Барлық сипаттамаларды, салмақтарды және өлшемдерді алдын ала хабарламай өзгертуге болады. Өзгертпелі орнатылымдарға арналған толық сипаттамалар мен өлшемдерді алу үшін <www.necdisplay.com>сайтына кіріңіз.
- Бұл модель болашақта қосылуы мүмкін болған мүмкіндіктермен және/немесе сипаттамалармен үйлесімді болмауы мүмкін.

#### **Қазақша-34 Қазақша-35**

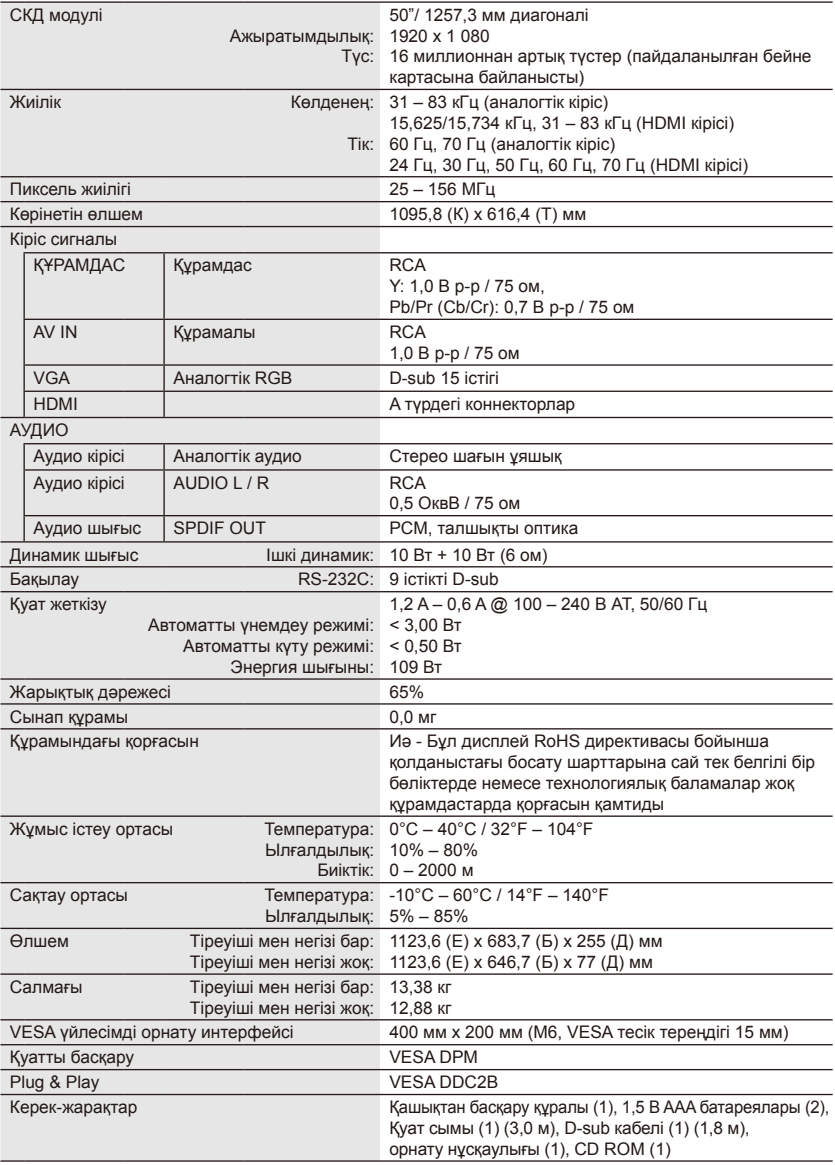

- Барлық сипаттамаларды, салмақтарды және өлшемдерді алдын ала хабарламай өзгертуге болады. Өзгертпелі орнатылымдарға арналған толық сипаттамалар мен өлшемдерді алу үшін <www.necdisplay.com>сайтына кіріңіз.
- Бұл модель болашақта қосылуы мүмкін болған мүмкіндіктермен және/немесе сипаттамалармен үйлесімді болмауы мүмкін.

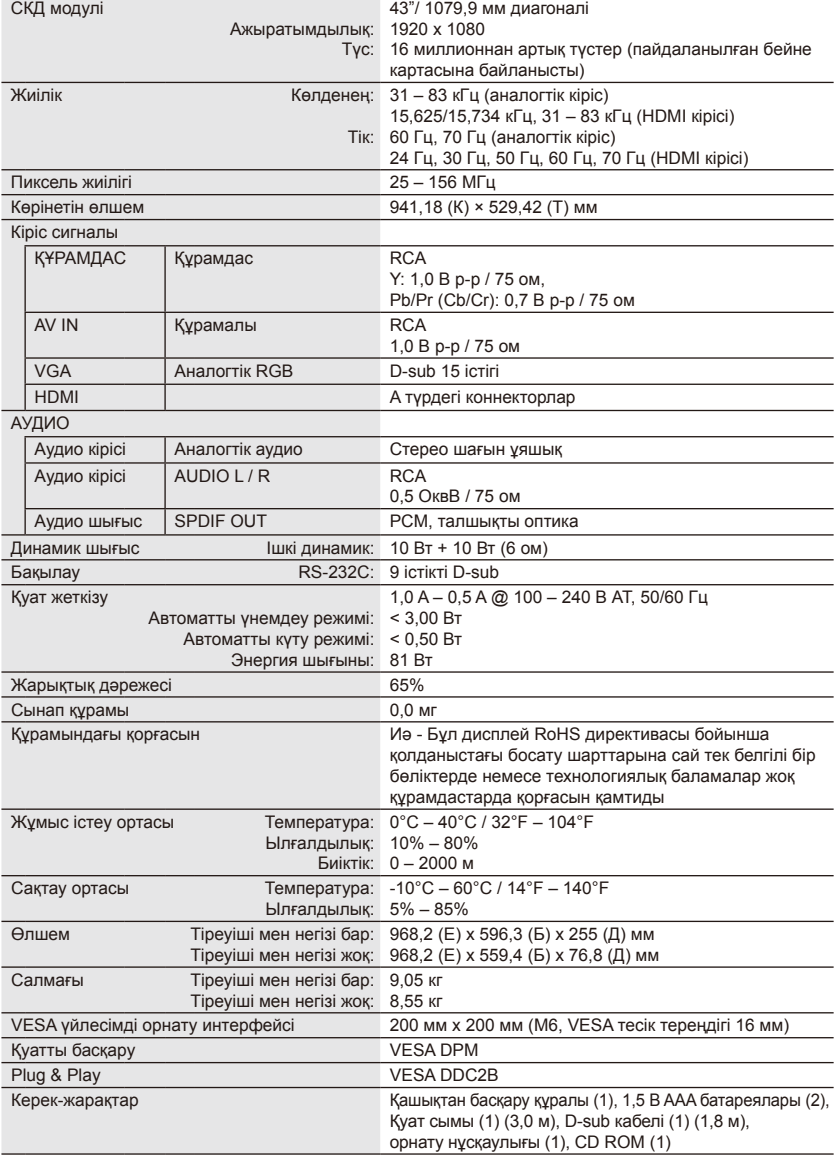

- Барлық сипаттамаларды, салмақтарды және өлшемдерді алдын ала хабарламай өзгертуге болады. Өзгертпелі орнатылымдарға арналған толық сипаттамалар мен өлшемдерді алу үшін <www.necdisplay.com>сайтына кіріңіз.
- Бұл модель болашақта қосылуы мүмкін болған мүмкіндіктермен және/немесе сипаттамалармен үйлесімді болмауы мүмкін.

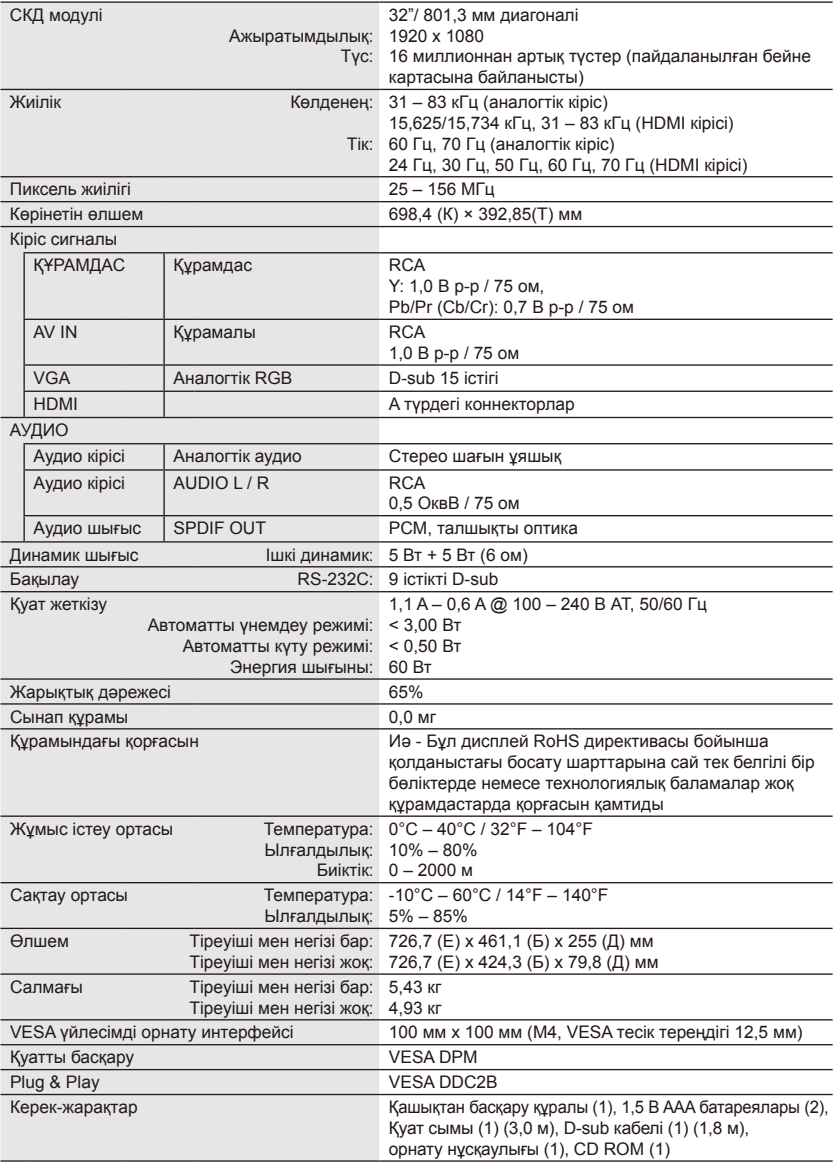

- Барлық сипаттамаларды, салмақтарды және өлшемдерді алдын ала хабарламай өзгертуге болады. Өзгертпелі орнатылымдарға арналған толық сипаттамалар мен өлшемдерді алу үшін <www.necdisplay.com>сайтына кіріңіз.
- Бұл модель болашақта қосылуы мүмкін болған мүмкіндіктермен және/немесе сипаттамалармен үйлесімді болмауы мүмкін.

## <span id="page-40-0"></span>**RS-232C порт сипаттамалары**

#### **Дисплейді компьютер арқылы басқару**

Крест тәрізді RS-232C кабелін (сатып алуға болады) берілген қосылымдарға арналған RS-232C.

#### **ЕСКЕРТПЕ:**

Бұл операция жүйесі компьютерлерді пайдалануды үйренген тұлға тарапынан пайдаланылуы тиіс.

#### **Байланыс процедурасы**

Басқару пәрмендерін компьютерден RS- 232C коннекторы арқылы жіберіңіз.

Дисплей қабылданған пәрмен бойынша жұмыс істейді және компьютерге жауап хабар жібереді.

Бір уақытта бірнеше пәрмен жібермеңіз. Келесі пәрменді жіберуден бұрын компьютер жауапты алғанға дейін күтіңіз.

#### **Интерфейс**

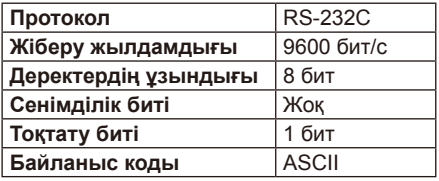

Бұл дисплей RS-232C бақылауына арналған RXD, TXD және GND желілерін пайдаланады.

Кабельдің аударылған түрі (нөлдік модем кабелі) (қамтымайды) RS-232C бақылауы үшін пайдаланылуы тиіс.

#### **Басқару пәрменінің диаграммасы**

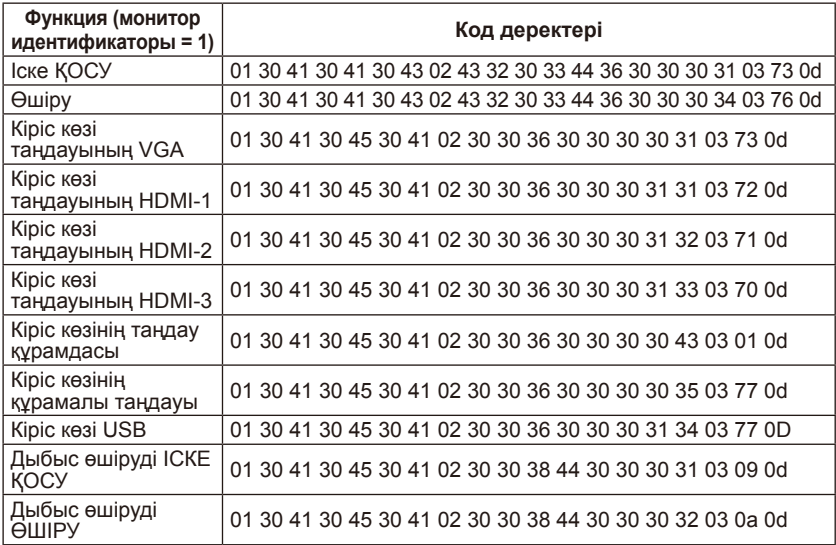

#### **Қазақша-38 Қазақша-39**

## <span id="page-41-0"></span>**HDMI CEC пәрменіне қолдау көрсету**

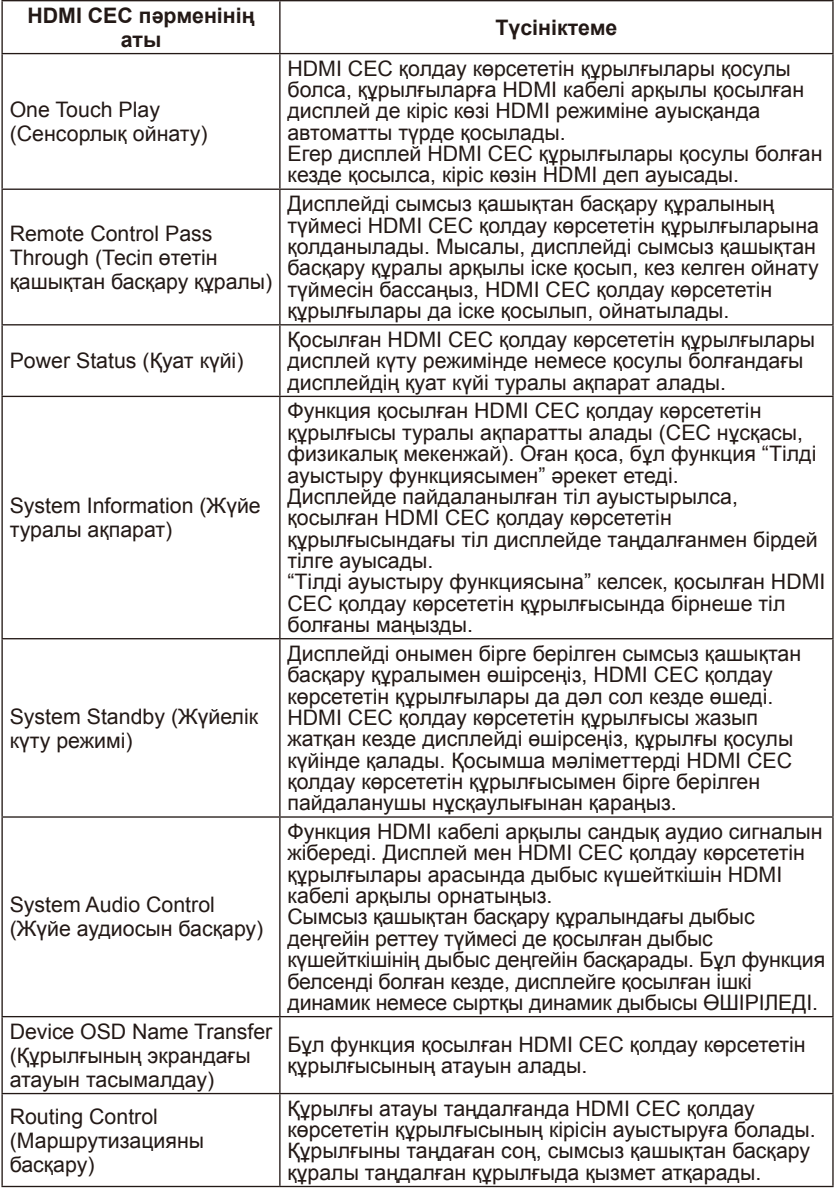

CEC – «Тұрмыстық электрониканы бақылау» сөзінің қысқартуы.

#### **ЕСКЕРТПЕ:**

• Жалғанған құрылғыға байланысты, құрылғының кей кезде дұрыс жұмыс істемеуі мүмкін.

## <span id="page-42-0"></span>**Қызмет көрсету қызметіне қоңырау шалудан бұрын**

Қызмет көрсетуге қоңырау шалудың бұрын мына қарапайым тексерулерді орындаңыз. Бұл кеңестер уақытыңыз бен ақшаңызды үнемдеуі мүмкін және тұтынушы басқару құралдарын реттеу кепілдікте қамтылмаған.

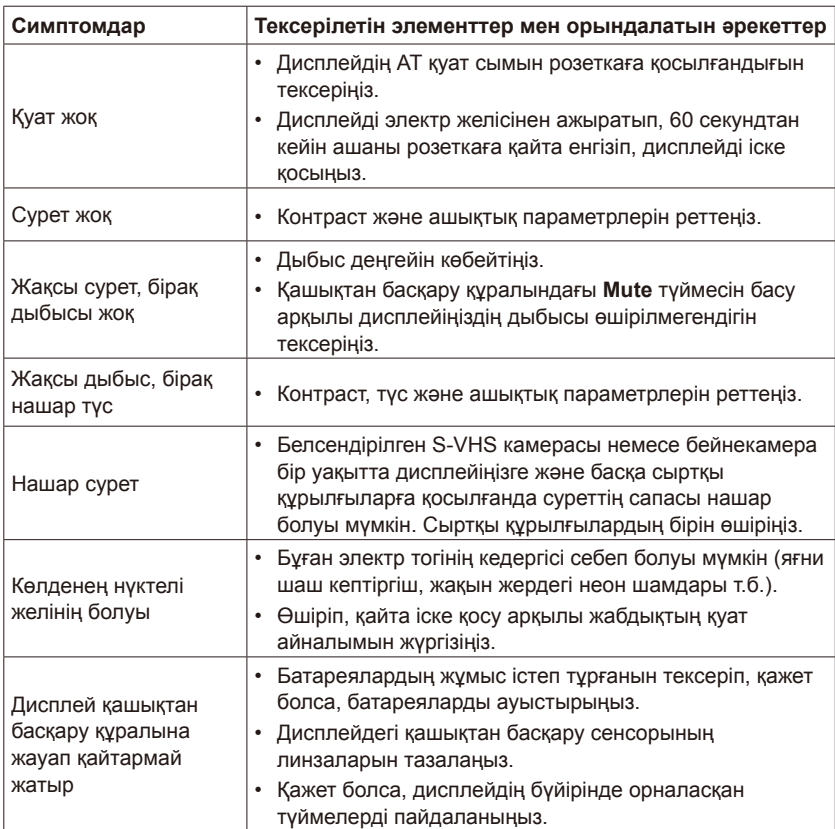

# <span id="page-43-0"></span>**Глоссарий**

#### **HDMI кірістері**

Жоғары анықтықтағы мультимедиа интерфейсінің аудио / бейне кірістері қабылдағышта орналасқан. Бұл коннекторлар аудио және бейне сигналдарын енгізу үшін пайдаланылды. Жоғарырақ сурет ажыратымдылығын қабылдауға және дыбыс қосылу опцияларын ұсынуға арналған.

#### **Мәзір**

Дисплей экранында көрсетілген экрандық мүмкіндіктер тізімі пайдаланушы реттеулері үшін қолжетімді.

#### **Ұйқы таймері**

Дисплей автоматты түрде өшірілетін уақыт мерзімін орнатуыңызға болады.